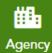

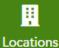

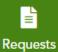

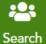

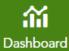

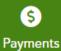

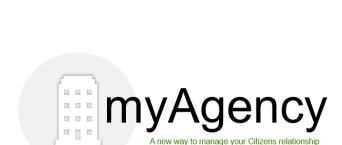

User Guide for Agency Principals and their Designees

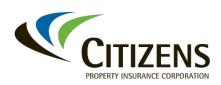

#### **Table of Contents** Quickly navigate to any section by clicking on the topic in the table:

| Welcome to myAgency                            | 3  |
|------------------------------------------------|----|
| What Is myAgency?                              | 3  |
| Who Can Access myAgency?                       | 3  |
| What are the Benefits?                         | 3  |
| Browser Requirements and Access                | 4  |
| Browser Requirements                           | 4  |
| Username and Passwords                         | 4  |
| Accessing myAgency                             | 7  |
| Basic Navigation                               | 10 |
| Layout: Tabs and Tiles                         | 10 |
| Submitting Requests                            | 11 |
| Site Map                                       | 14 |
| Agency Tab                                     | 16 |
| Function Overview                              | 16 |
| Agency Principal Tile                          | 17 |
| Request: Change Agency Principal               | 18 |
| Request: Change Agency Principal Designee      | 21 |
| Request: Agency Principal Info Change Request  | 24 |
| Citizens Contact Information Tile              | 26 |
| Agency Information Tile                        | 27 |
| Request: Agency Information Update             | 28 |
| Request: E&O Information Update                | 31 |
| Request: Name, DBA, TIN Information Update     | 35 |
| Request: Buy, Sell, Transfer                   | 39 |
| Request: Agency Commission Inquiry             | 46 |
| Request: Electronic Payment Information Update | 49 |
| Request: Password Reset                        | 51 |
| Request: General Inquiry                       | 53 |
| Appointment Renewals                           | 55 |
| Appointment Renewal Overview                   | 55 |
| Processing Appointment Renewals                | 55 |
| Locations Tab                                  | 60 |
| Functions Overview                             | 60 |
| Supplemental Application: Add Location         | 61 |
| Supplemental Application: Add Staff Overview   | 65 |
| Add Staff: Fully Appointed Agent               | 67 |

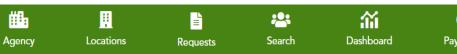

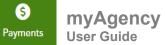

| Add Staff: Limited Agent                               | 72  |
|--------------------------------------------------------|-----|
| Add Staff: LCR Write and Service                       |     |
| Add Staff: Service-Only LCR                            |     |
| Add Staff: View-Only Support                           |     |
| Request: Edit Agency Location Information              |     |
| Request: Staff Information Change                      |     |
| Request: Transfer Staff to a New Location              |     |
| Request: Update Line of Authority                      | 95  |
| Request: Remove Staff                                  | 99  |
| Requests Tab                                           | 103 |
| Overview                                               | 103 |
| Filtering Requests                                     | 104 |
| Search Tab                                             | 106 |
| Overview                                               | 106 |
| Filtering Search Results                               | 107 |
| Dashboard Tab                                          | 109 |
| Overview                                               | 109 |
| Summary Tab                                            | 110 |
| Book of Business Tab                                   | 111 |
| New Business Tab                                       | 112 |
| Claims-FNOL Tab                                        | 113 |
| Additional Document Requests Tab                       | 114 |
| Performance Violations Tab                             | 115 |
| Viewing, Filtering and Exporting Dashboard Data        | 116 |
| Payments Tab                                           | 120 |
| Overview                                               | 120 |
| Making a Payment                                       | 121 |
| Alerts Tab                                             | 125 |
| Overview                                               | 125 |
| Accessing Alerts                                       | 126 |
| Appendix 1: Assigning Staff Appointment Types          | 128 |
| Staff Appointment Type Options                         | 128 |
| Appendix 2: Agent Appointment Education Requirements   | 129 |
| Overview                                               | 129 |
| Assigned Education                                     | 129 |
| Assigned, Mandatory, Voluntary and On-Demand Education | 130 |
| Mandatory Training: Renewal Education Requirements     | 130 |

### Welcome to myAgency

## What Is myAgency?

myAgency provides agency principals (APs) and their designees (APDs) the tools to manage all their administrative needs with Citizens in one system. As part of Citizens' initiative to improve the tools and processes used to manage an agency's relationship with Citizens, myAgency will allow 24/7 online access to oversee agency staff and location(s), request commission statements and book-of-business listings and more.

As the insurer with the largest number of appointed agents in Florida, Citizens will use myAgency to effectively collect, maintain and make information more readily accessible

#### Who Can Access myAgency?

myAgency was developed specifically for APs and APDs.

## What are the Benefits?

myAgency enables APs to manage all their administrative needs with Citizens in one system. It will allow 24/7 online access to view and request changes to the agency staff and location(s), request commission statements and book-of-business listings, and more.

Using myAgency, APs and APDs can:

- Renew agency and agent(s) appointment agreements and pay renewal fees
- Add and deactivate appointed agents and licensed customer representatives (LCRs) to/from our systems and the *Agents* website
- Request view-only credentials for PolicyCenter<sup>®</sup> for other agency staff members
- Submit requests for specific agency actions or items, such as bookof-business transfers
- Request copies of commission statements and book-of-business listings
- Access, review and download agency-specific communications, policy files and reports that require action.

myAgency will provide contact information for the agency's Citizens Agency Management representative and Agency Field Manager, providing a more consistent experience for users.

*Note:* APs and APDs have identical rights to myAgency.

### **Browser Requirements and Access**

## Browser Requirements

Citizens recommends the Chrome browser for myAgency. Other browsers will limit functionality.

# Username and Passwords

APs and APDs use their email address provided during the appointment process to access myAgency.

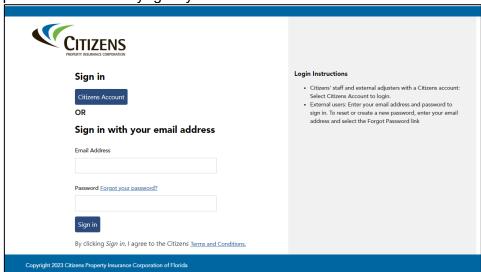

#### **Establishing New User Password**

APs and APDs will receive an email informing them they will be required to create their new password. Select the link in the email, then continue to Step 2 below.

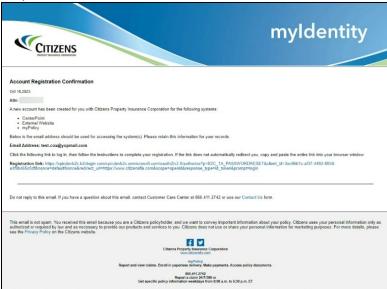

Username and Passwords, continued

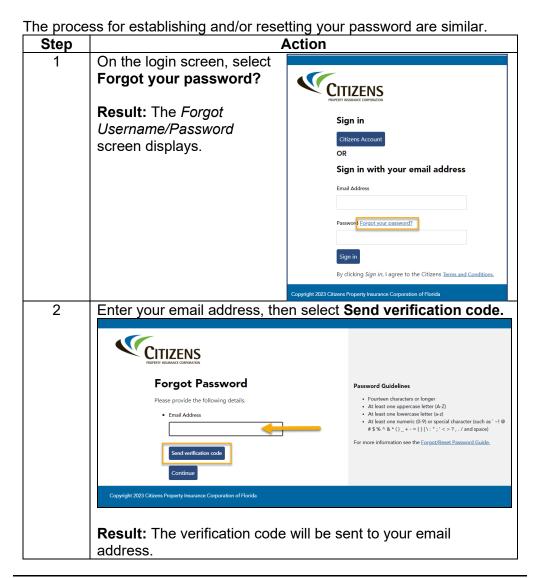

Username and Passwords, continued

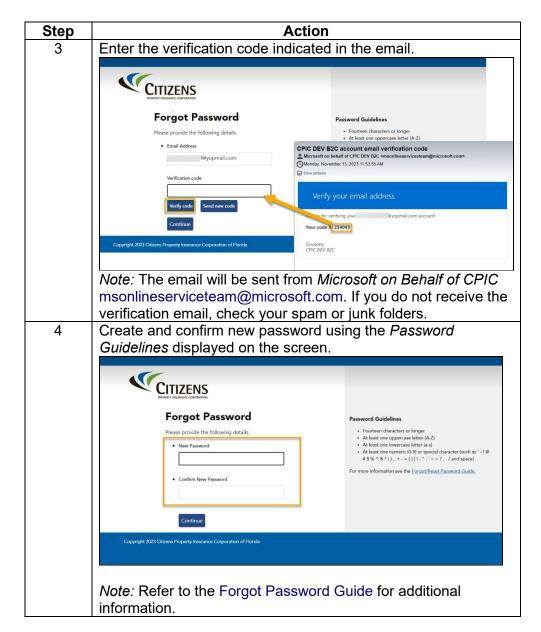

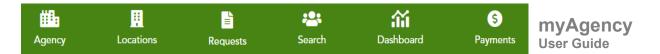

## Accessing myAgency

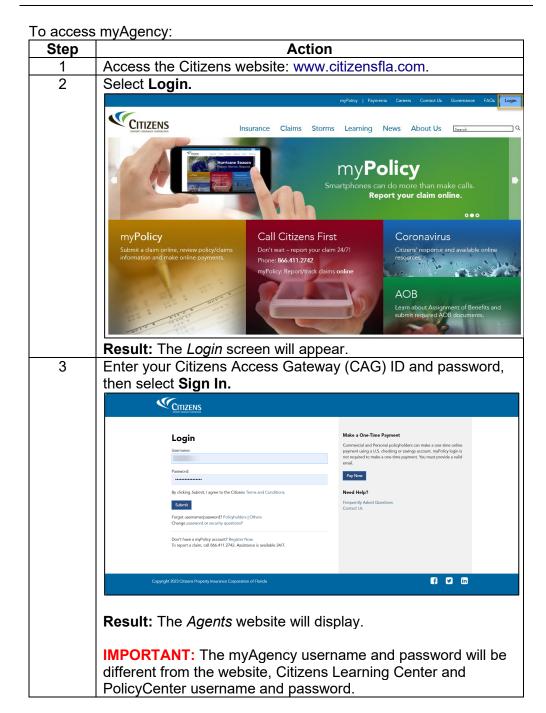

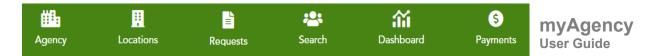

Accessing myAgency, continued

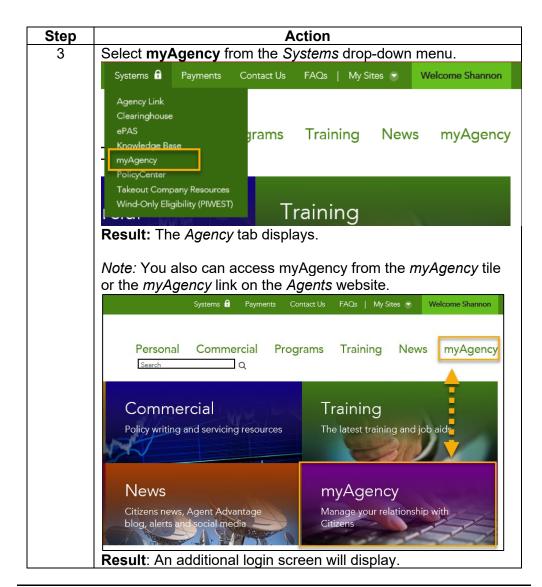

Accessing myAgency, continued

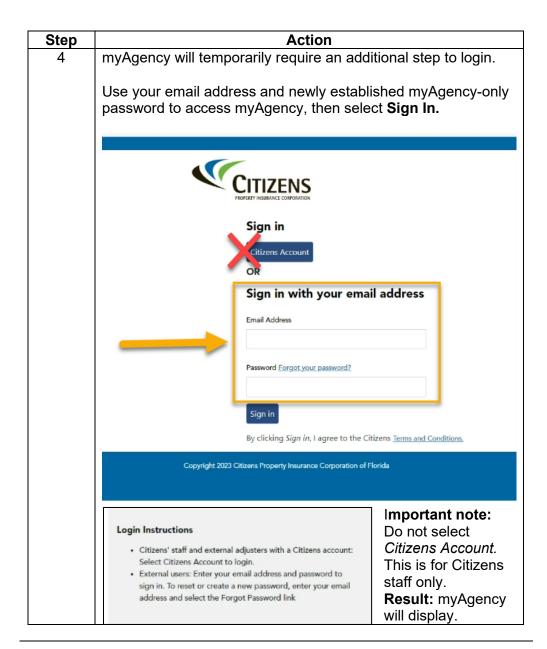

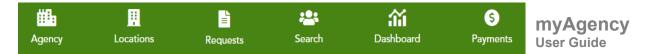

### **Basic Navigation**

## Layout: Tabs and Tiles

myAgency has various tabs to provide important information. The tabs include:

- **Agency:** Manage your agency's relationship with Citizens. Agency renewals are managed from this tab.
- Locations: Manage staff appointments and locations
- Requests: Track and view submitted requests.
- Search: Locate staff records.
- Dashboard: Access agency data and performance statistics.
- Payments: View payments and balance due.
- Alerts: Access action-required policy lists.

#### Each tab contains:

- **Tiles**: Each tab is grouped into various tiles with specific topics.
- Request Action drop-down menu: You can request various requests and changes are submitted from these tiles. The available actions will differ based on the topic of the tile.

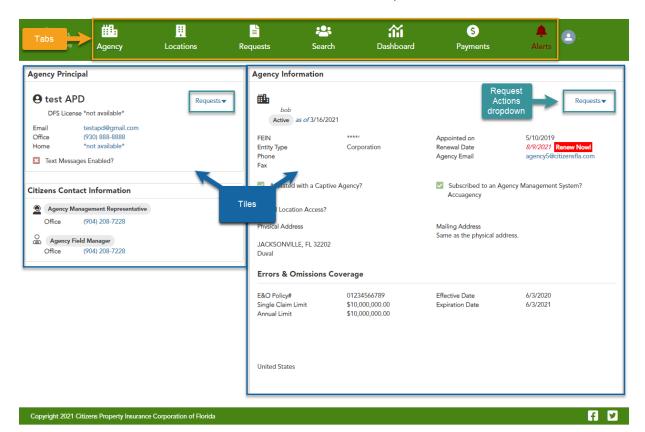

#### Submitting Requests

All agency management-related requests can be submitted from applicable tiles within myAgency. Some requests are auto approved, while others require document submission and/or approval/processing from Citizens staff. Banners and additional information applicable to these requests will display. If a request requires additional processing or approval, the AP or APD will receive an email confirming the final status of the request.

*Note:* The Site Map contains a list of all available requests.

To submit any request:

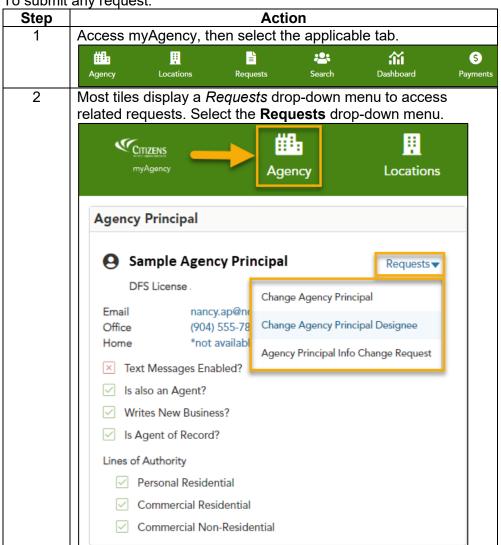

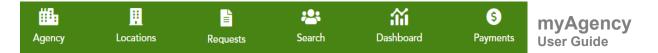

Submitting Requests, continued

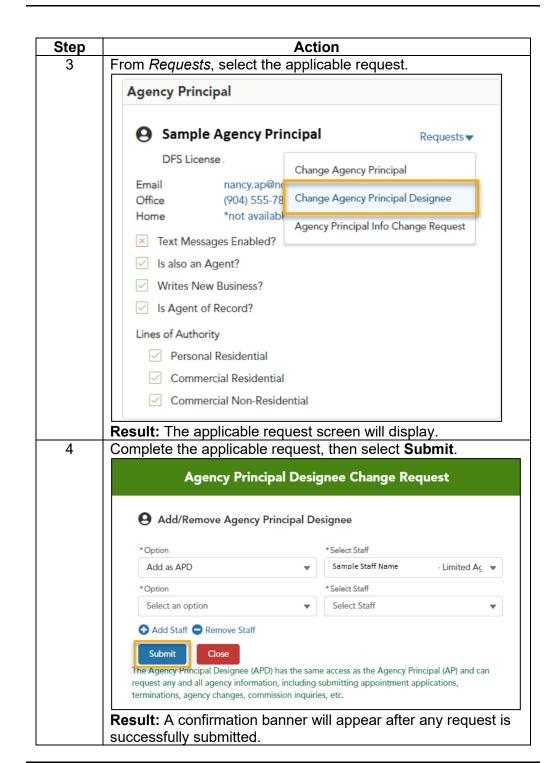

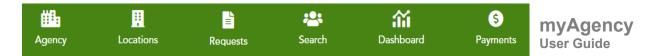

Submitting Requests, continued

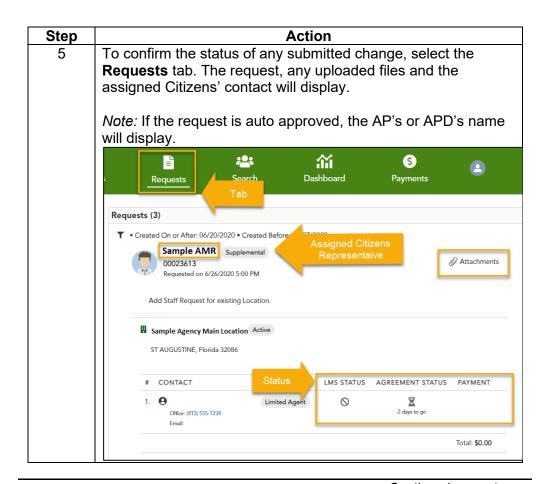

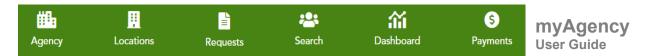

**Site Map** Use the site map below to assist with myAgency navigation:

| Site Map<br>Tab | Use the site map belo                           | Tiles                                                          |                                                                                                    |
|-----------------|-------------------------------------------------|----------------------------------------------------------------|----------------------------------------------------------------------------------------------------|
|                 |                                                 |                                                                | Actions                                                                                                    |
| Agency          | Manage agency and agency principal information. | Agency Principal                                               | <ul><li>Change Agency Principal</li><li>Change Agency Principal<br/>Designee</li></ul>                                                                                                    |
|                 |                                                 |                                                                | Agency Principal Info Change<br>Request                                                                                                    |
|                 |                                                 | Citizens Contact<br>Information                                | View assigned Citizens representatives                                                                                                    |
|                 |                                                 | Agency Information and Errors & Omissions Coverage Information | <ul> <li>Agency Information Update</li> <li>E&amp;O Information Update</li> <li>Name/DBA/TIN Information Update</li> <li>Buy/Sell/Transfer Business</li> <li>Agency Commission Inquiry</li> <li>Electronic Payment Information Update</li> <li>Password Reset Request</li> <li>General Inquiry</li> </ul> |
| Locations       | View and manage staff appointments              | Agency Locations                                               | View Locations     Add Location                                                                                                    |
|                 | and location details                            | Staff                                                          | Add Staff                                                                                                    |
|                 |                                                 | Staff Member<br>Details                                        | Staff Information Change<br>Request                                                                                                    |
|                 |                                                 |                                                                | Transfer Staff to a New Location                                                                                                    |
|                 |                                                 |                                                                | <ul><li>Update Line of Authority</li><li>Remove Staff</li></ul>                                                                                                    |
| Requests        | Track status of                                 | Request Filters                                                | N/A                                                                                                    |
|                 | previously submitted requests                   | Requests                                                       | N/A                                                                                                    |
| Search          | Search and manage staff                         | Contact Filters                                                | Staff Information Change<br>Request     Transfer Staff to a New<br>Location                                                                                                    |
|                 |                                                 |                                                                | Update Line of Authority     Remove Staff                                                                                                    |

## Site Map, continued

| Tab                                                                      | Function                                            | Tiles                                                                           | Actions                                                                                                    |
|--------------------------------------------------------------------------|-----------------------------------------------------|---------------------------------------------------------------------------------|----------------------------------------------------------------------------------------------------|
| Dashboard Access and/or export agency data about policies in force, new- | Policies in Force<br>(book of<br>business)          | <ul><li>Agency's total policy count</li><li>Count by policy form type</li></ul> |                                                                                                    |
|                                                                          | business<br>submissions, claims,<br>and performance | New Business<br>Written in the last<br>12 months                                | <ul> <li>Agency's total new-<br/>business policies</li> <li>Count by policy form type</li> <li>Count by month</li> </ul>                                                                                                    |
|                                                                          |                                                     | Claims Filed<br>within the last 36<br>months                                    | <ul><li>Agency's total claim count</li><li>Count by month</li><li>Count by policy form</li></ul>                                                                                                    |
|                                                                          |                                                     | Additional<br>Document<br>Requests                                              | Number of requests for additional documents by:                                                                                                    |
|                                                                          |                                                     | Performance<br>Violations                                                       | <ul> <li>Number of performance violations received in each category for each month</li> <li>Running count of performance violations for the agency</li> <li>Summary of running totals for each performance violation type</li> </ul> |
| - 7                                                                      | View fees and payments                              | Pending Payments Completed                                                      | <ul><li>Make payment</li><li>View recent payment</li></ul>                                                                                                    |
|                                                                          |                                                     | Payments Expired Payments                                                       | amounts     View past payment amounts                                                                                                    |
| Alerts                                                                   | Access action-<br>required policy lists             | Alert filters Alerts                                                            | <ul> <li>Filter alerts by date or status</li> <li>Access important policy<br/>and/or claim information</li> <li>Download alert files</li> <li>Resources and useful links</li> </ul>                                                  |

### **Agency Tab**

## Function Overview

Manage your agency's relationship with Citizens using the *Agency* tab. Agency renewals are managed from this tab.

The *Agency* tab will appear once logged in to myAgency. The following tiles display:

- Agency Principal
- Citizens Contact Information
- Agency Information
- Errors & Omissions Coverage

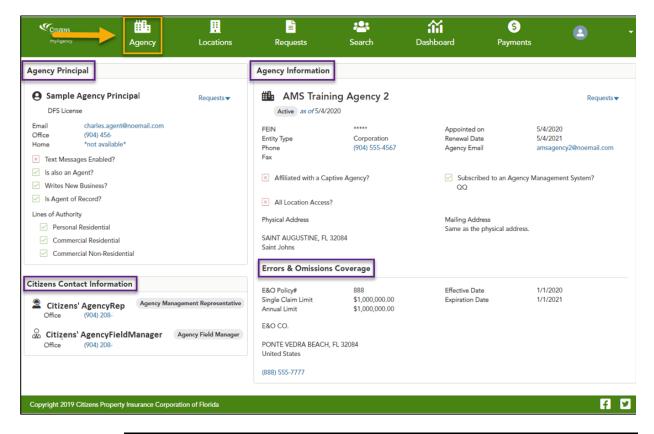

#### Agency Principal Tile

The *Agency Principal* tile includes basic AP information, including:

- Agency Principal Name
- DFS License number
- Email, office, and home contact information
- Lines of Authority

Additional details about the AP also display, including:

- Is also an Agent?
- Writes New Business?
- Is Agent of Record?

A red X indicates no, a green check mark indicates yes.

To update the information listed above, submit a request.

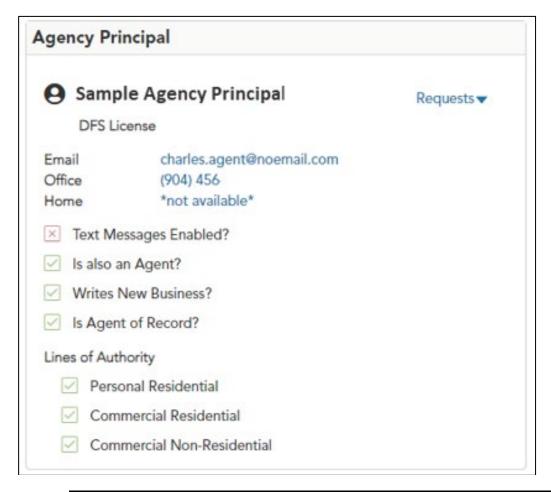

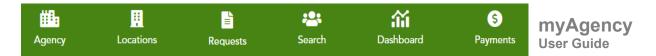

Request: Change Agency Principal To request a change to the AP:

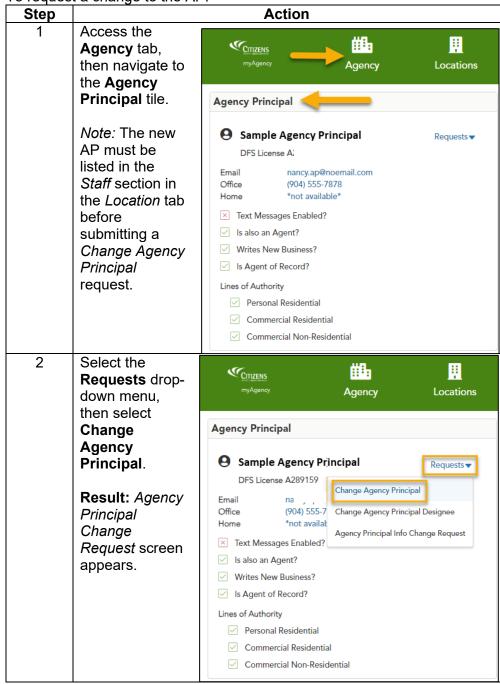

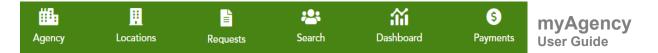

Request: Change Agency Principal, continued

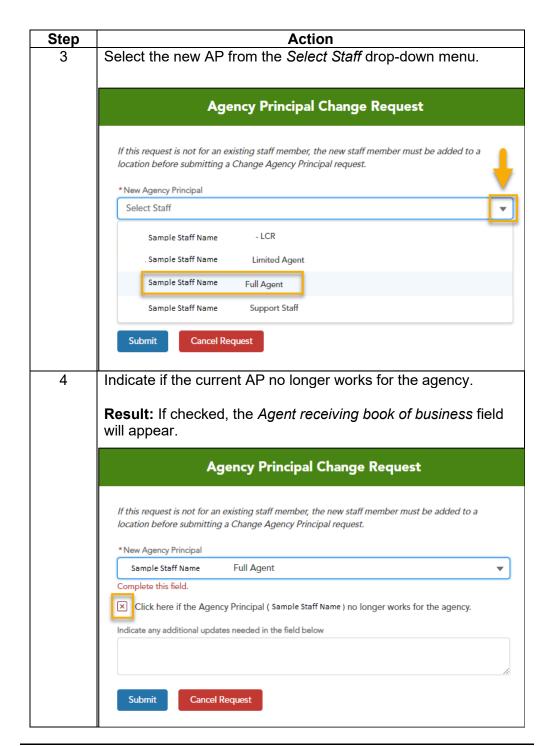

Request: Change Agency Principal, continued

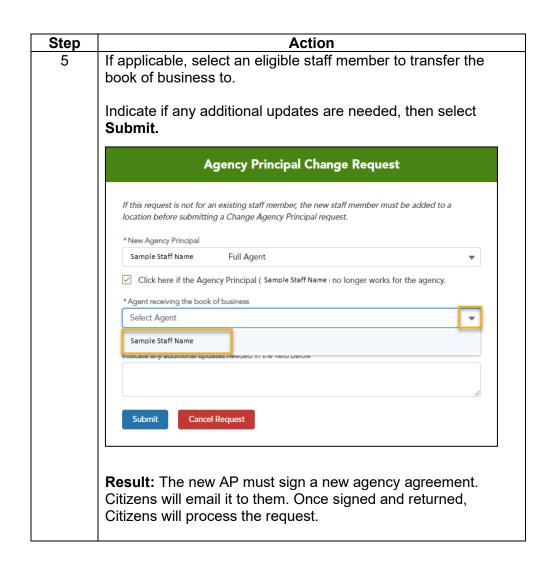

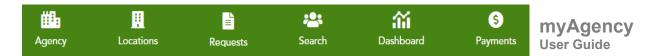

Request: Change Agency Principal Designee Current staff can be added or removed as an AP designee.

To request a change to the AP designee:

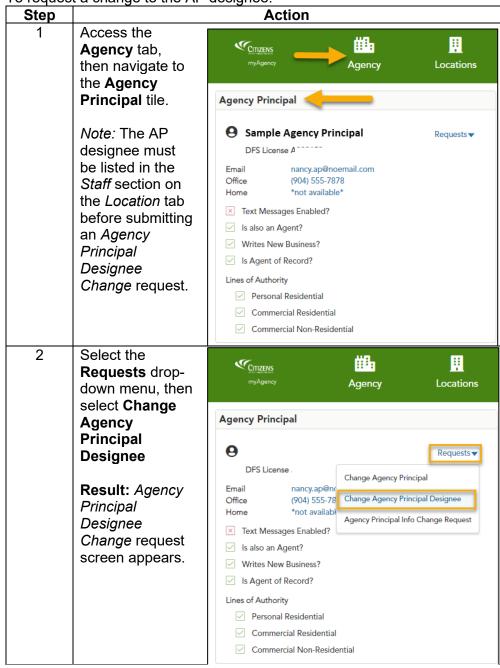

Request: Change Agency Principal Designee, continued

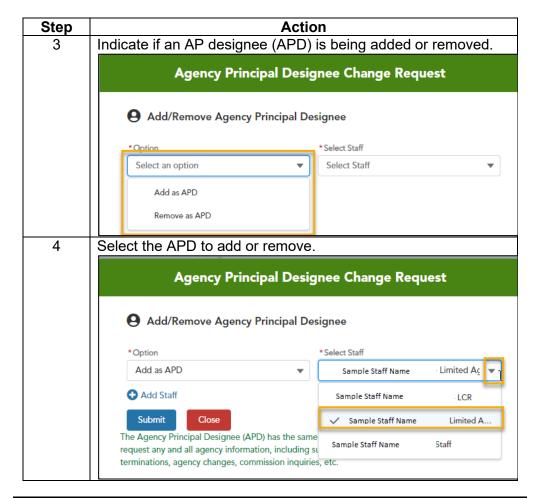

Request: Change Agency Principal Designee, continued

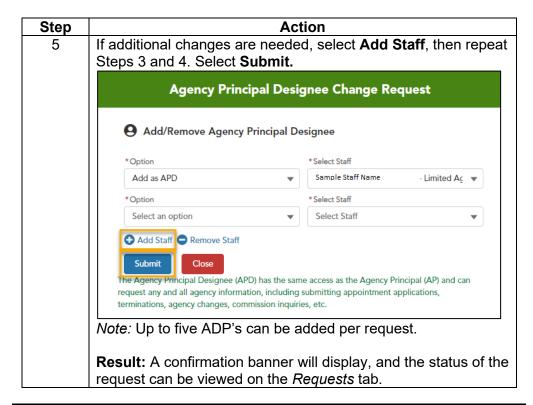

Request: Agency Principal Info Change Request Agency principal information, including phone number, email address, and other information can be updated using the *Agency Principal Info Change* request.

*Note:* Any name changes will require supporting documentation in order to submit the request.

To change this information:

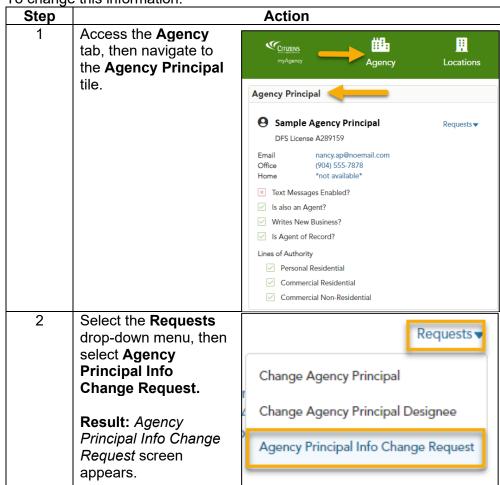

Request: Agency Principal Info Change Request, continued

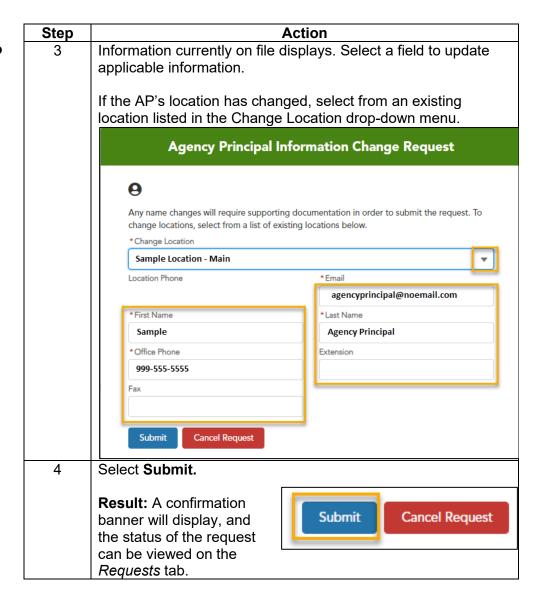

Citizens Contact Information Tile To provide a more consistent experience, each agency will be assigned two Citizens contacts to manage their relationship:

- Agency Management Representative (AMR) process administrative requests
- Agency Field Manager (AFM) handle requests for additional education, support, and advocacy

Contact information is listed.

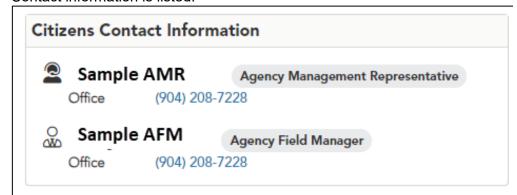

#### Agency Information Tile

The *Agency Information* tile includes the following information:

- Agency name
- Last four digits of the FEIN
- Entity type
- Appointment and renewal date
- Phone, fax and email information
- · Physical and mailing address
- Errors and Omissions coverage information

In addition, the *Agency Information* tile will indicate if an agency:

- Is affiliated with a captive agency
- Has subscribed to an agency management system
- Has all location access

A red X indicates no, a green check indicates yes.

To update any of the above information, submit a request.

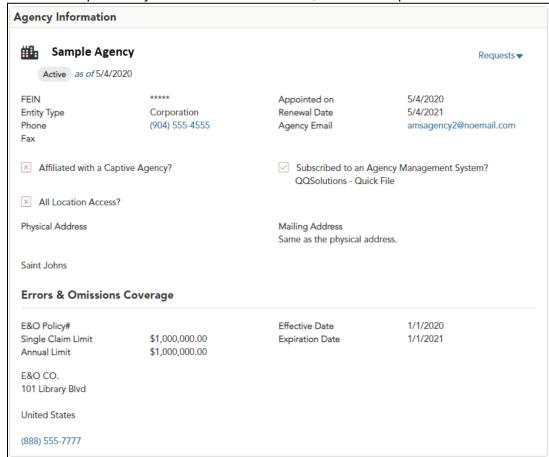

Request: Agency Information Update

Use the *Agency Information Update* request when any of the following agency information needs to be updated:

- Agency email address
- Phone number
- Fax
- Captive agency status and affiliation
- Location access
- Mailing and/or physical address

To update any of the above agency information:

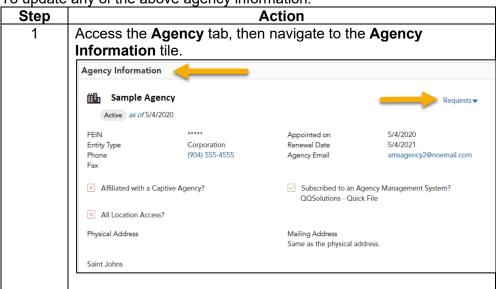

Request: Agency Information Update, continued

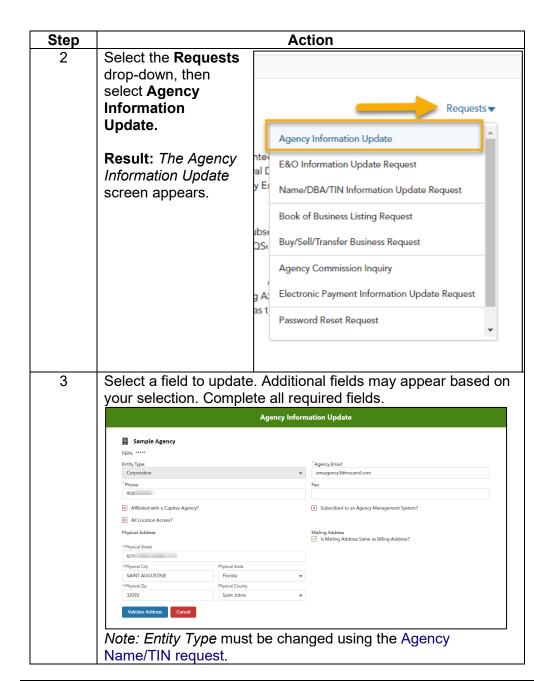

Request: Agency Information Update, continued

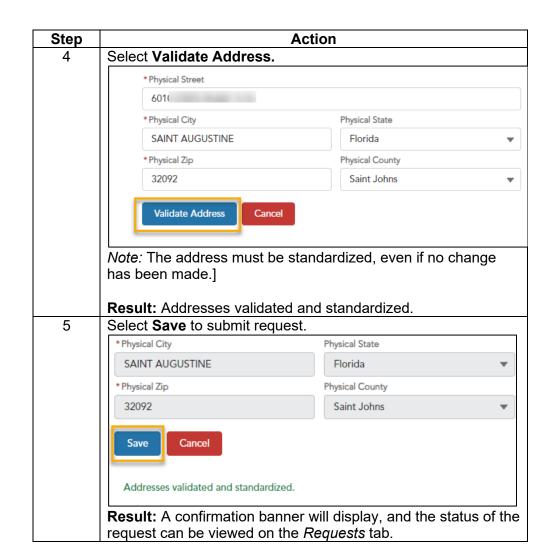

# Request: E&O Information Update

The *E&O Information Update Request* will be used when any of the following errors and omissions (E&O) information has changed:

- Policy number
- Effective and/or expiration date
- Single and annual claim limits
- E&O company name and/or address

*Note:* Upload the E&O declarations page to support updates to E&O coverage. The declarations page can be uploaded using this request even if no other changes are required.

To update any of the above information:

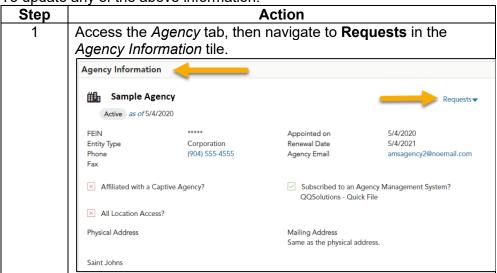

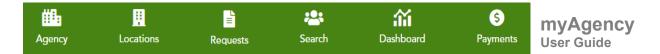

Request: E&O Information Update, continued

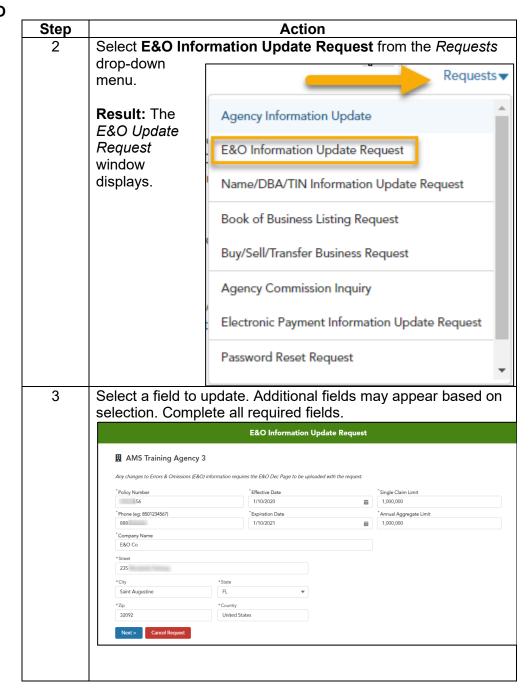

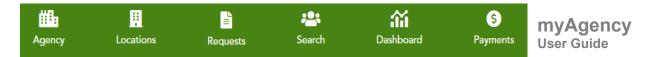

Request: E&O Information Update, continued

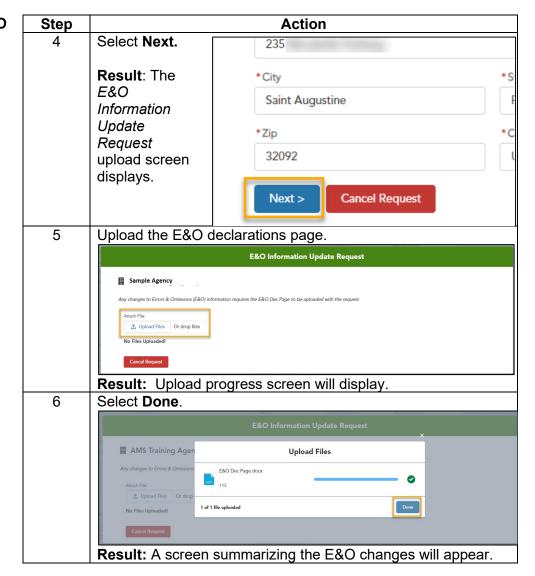

Request: E&O Information Update, continued

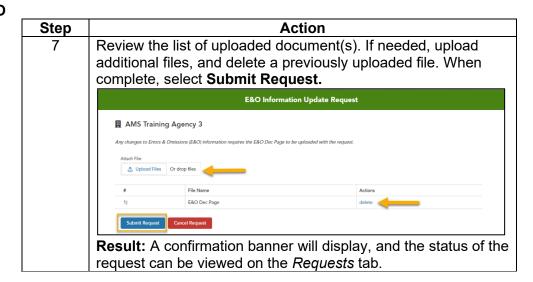

Request: Name, DBA, TIN Information Update The Name, DBA, TIN Information Update Request will be used when any of the following formation had changed:

- Entity Type
- TIN (Tax ID number)
- Agency name
- · Doing business as

*Note:* W-9 forms and updated E&O Declarations page must be uploaded to support changes to the agency name or TIN.

To update any of the fields list above:

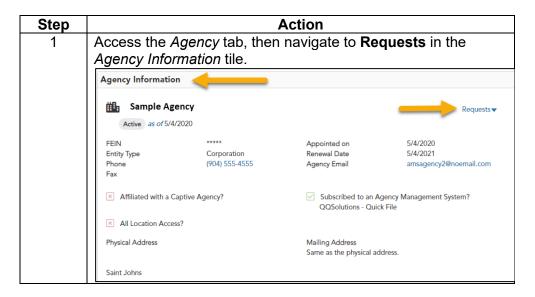

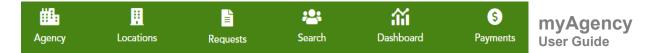

Request: Name, DBA, TIN Information Update, continued

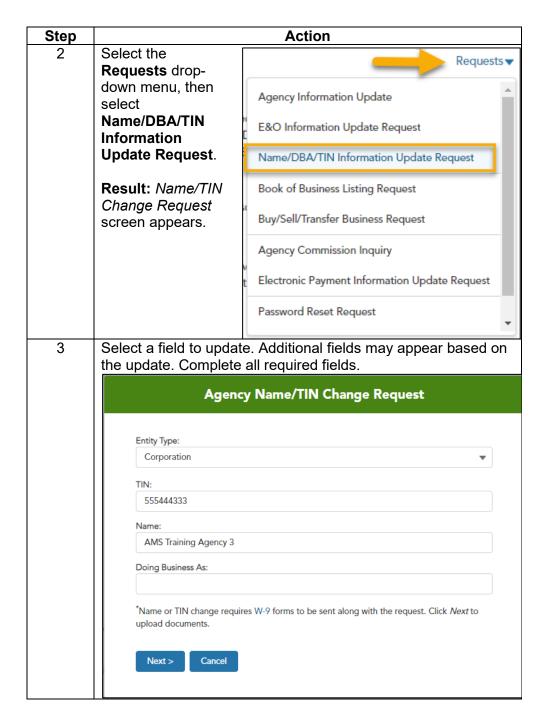

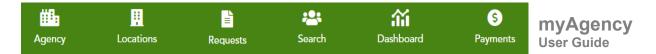

Request: Name, DBA, TIN Information Update, continued

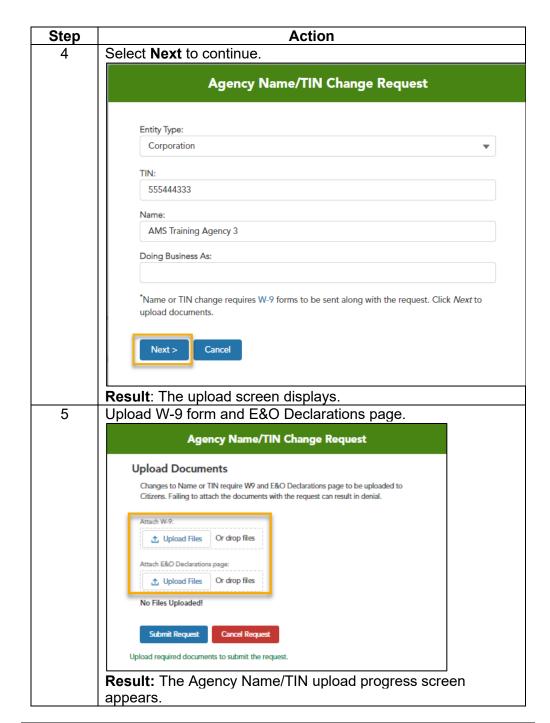

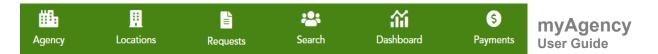

Request: Name, DBA, TIN Information Update, continued

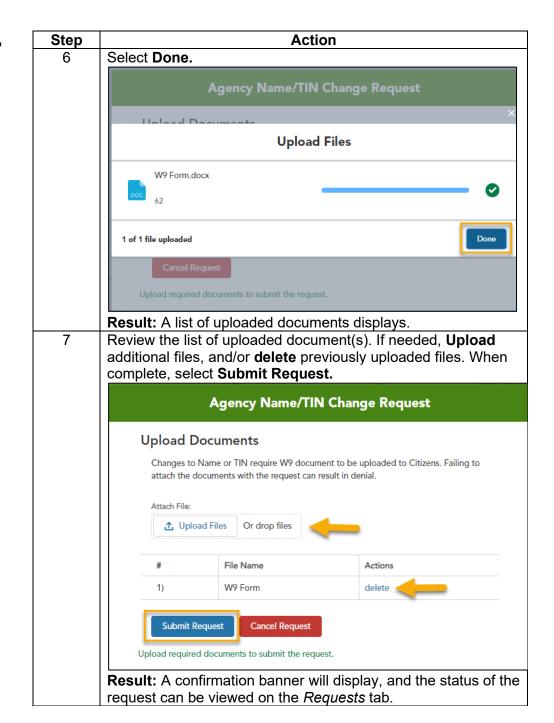

# Request: Buy, Sell, Transfer

Any sale or transfer of an agency's Citizens book of business must be approved by Citizens and is not automatic.

#### Notes:

- The AP from the relinquishing agency must submit the External Book-of-Business Transfer (Buy/Sell). Instructions are below.
- The receiving agent(s) must have an active Citizens appointment and be appointed with the same lines of authority as the relinquishing agent.

#### To submit this request:

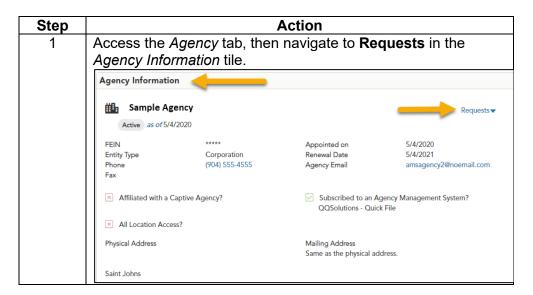

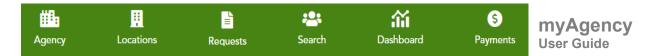

Request: Buy, Sell, Transfer, continued

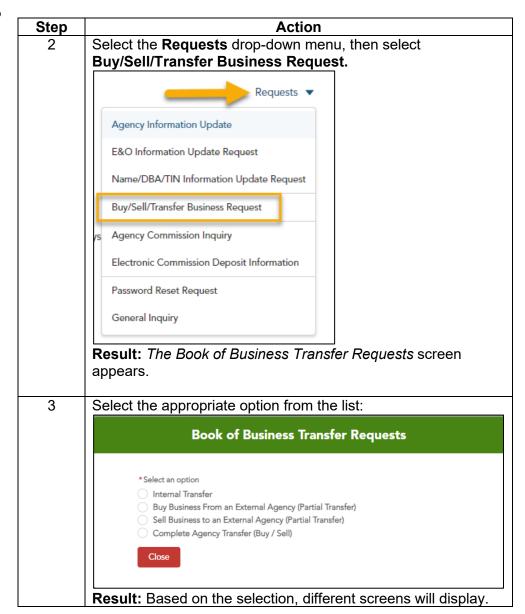

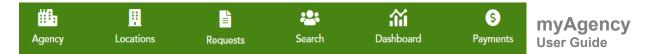

Request: Buy, Sell, Transfer, continued

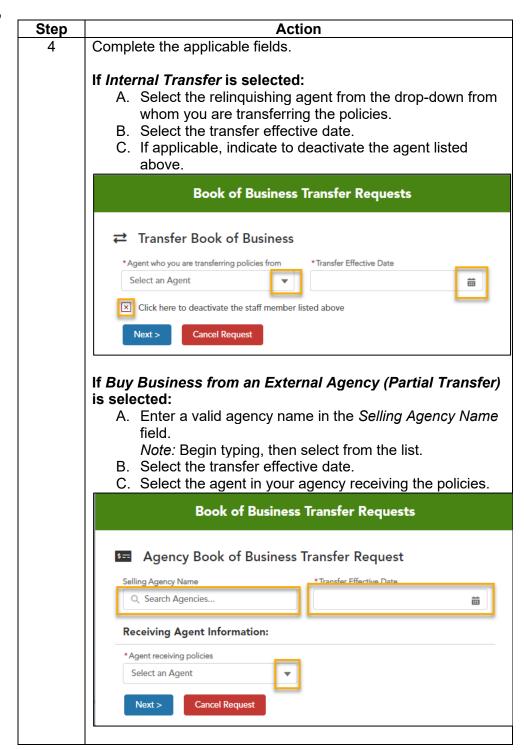

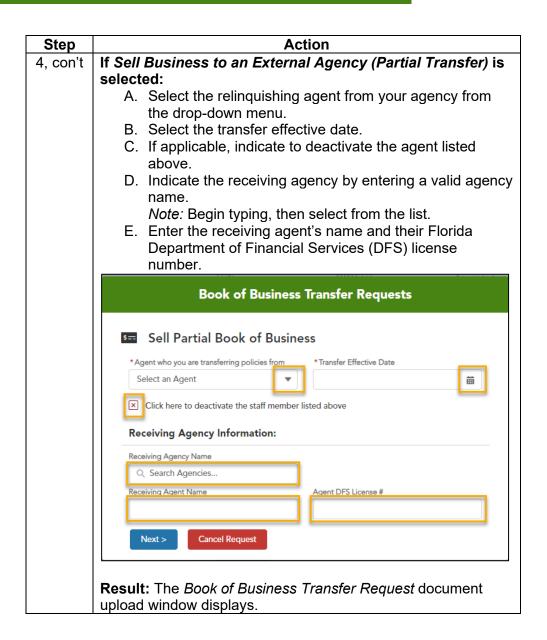

Request: Buy, Sell, Transfer, continued

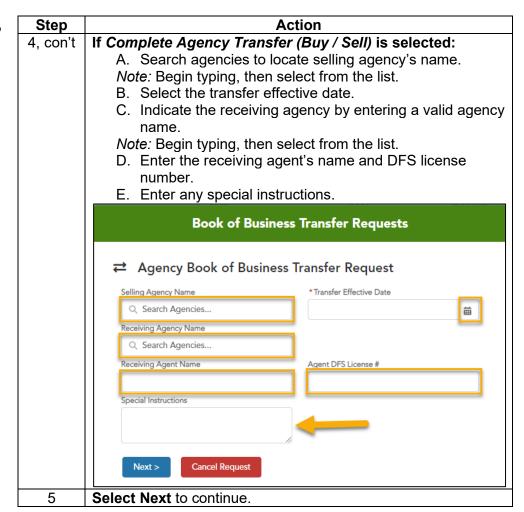

Request: Buy, Sell, Transfer, continued

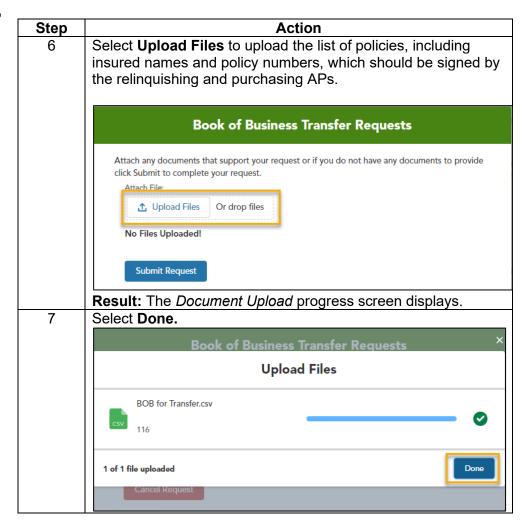

Request: Buy, Sell, Transfer, continued

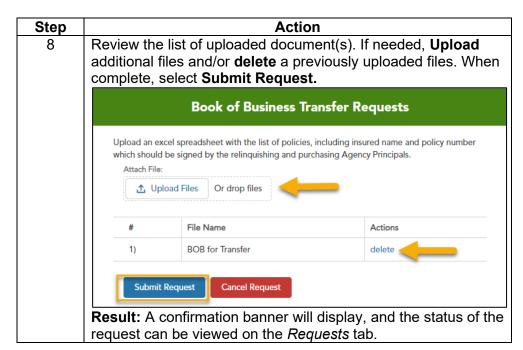

Request: Agency Commission Inquiry The Agency Commission Inquiry can be used to request:

- Stop pay/reissue requests
- Commission statement copies
- Policy commission inquiry

*Note:* Your request should be processed within 15 business days. Citizens will send the AP an email when completed.

To submit an Agency Commission Inquiry:

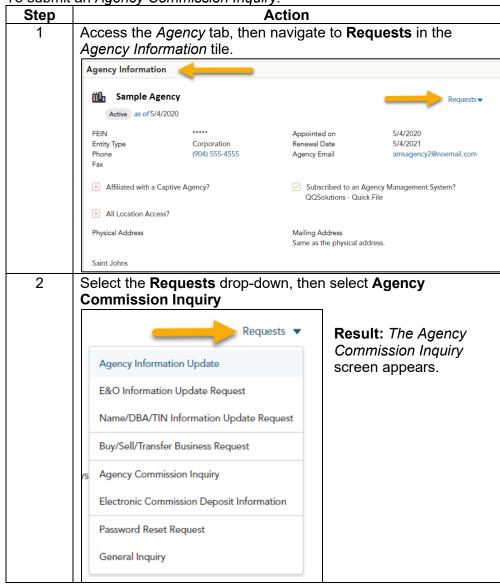

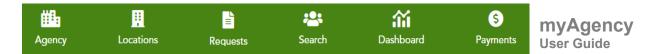

Request: Agency Commission Inquiry, continued

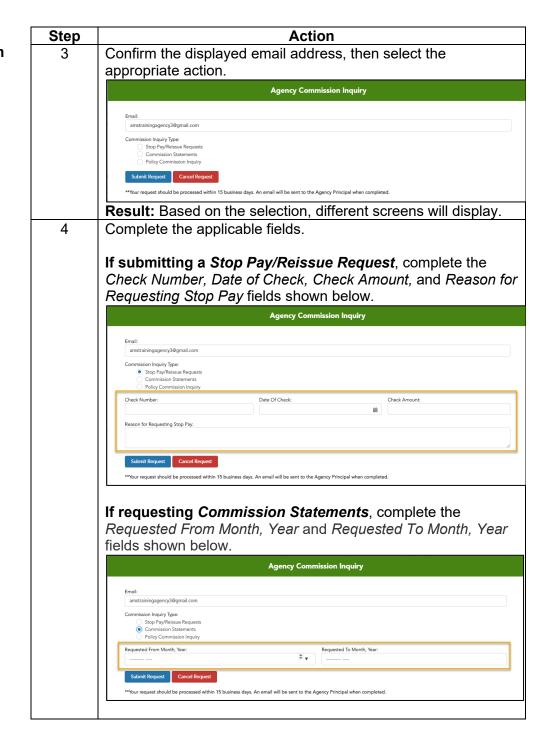

Request: Agency Commission Inquiry, continued

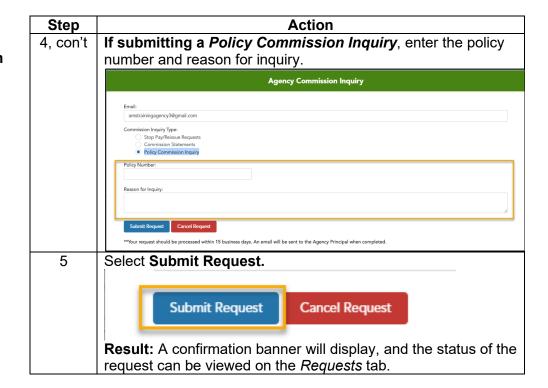

Request: Electronic Payment Information Update Citizens can pay commissions electronically (direct deposit) to the agency's financial institution.

The *Electronic Payment Information Update* request can be used to enroll, change, or cancel an electronic payment agreement.

*Note:* Commission schedules and rates can be accessed on the Citizens website.

To request a change to the electronic payment information:

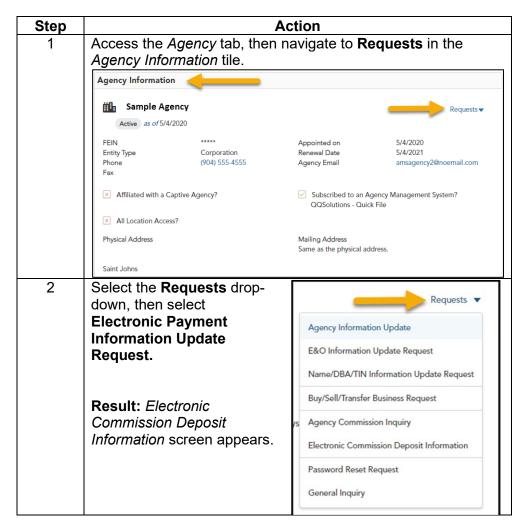

Request: Electronic Payment Information Update, continued

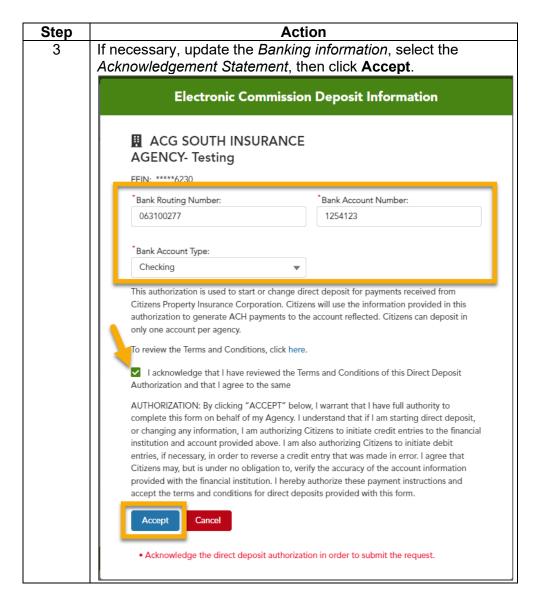

Request: Password Reset APs can request a password reset for their staff. To submit a password reset request.

To submit a password reset request:

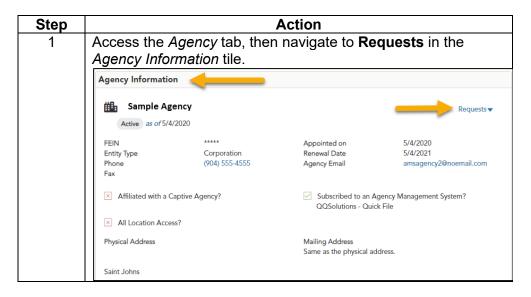

Request: Password Reset, continued

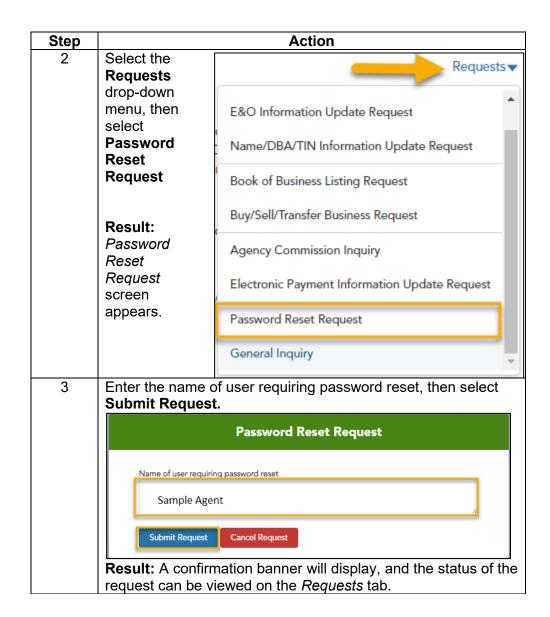

Request: General Inquiry To submit a *General Inquiry* request:

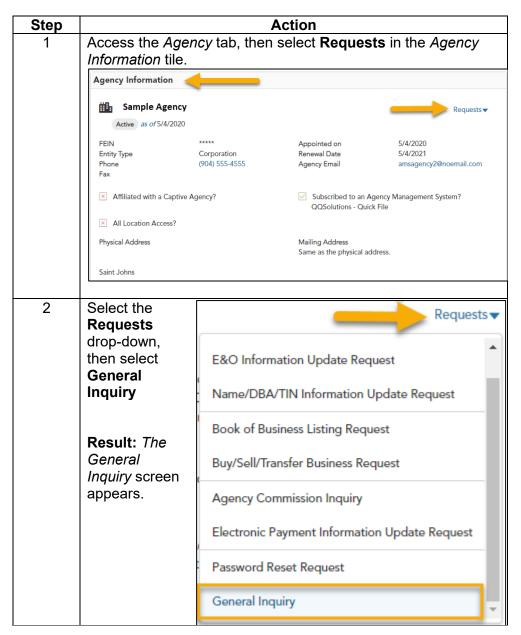

Request: General Inquiry, continued

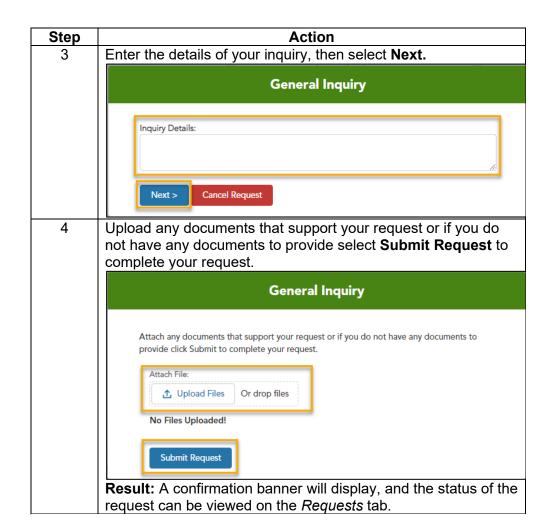

### **Appointment Renewals**

Appointment Renewal Overview All agent appointments from the agency will renew on the same day. Any agents appointed mid-term will have pro-rated appointment fees, and their renewal appointment date will align with that of the other appointed agents in their agency.

Processing Appointment Renewals APs and their designees will receive notice of pending appointment renewals 60 days prior to the expiration of the agency's appointment with Citizens. Additional notices will be sent 30, ten and two days prior to appointment expiration.

#### **Important Notes:**

- If the renewal is not processed by the renewal date, the option will expire.
- Any credentialed user that has not completed mandatory training will not be able to renew their appointment with Citizens. Refer to Appendix 2: Agent Appointment Education Requirements for more information.

To process an agent/agency appointment renewal:

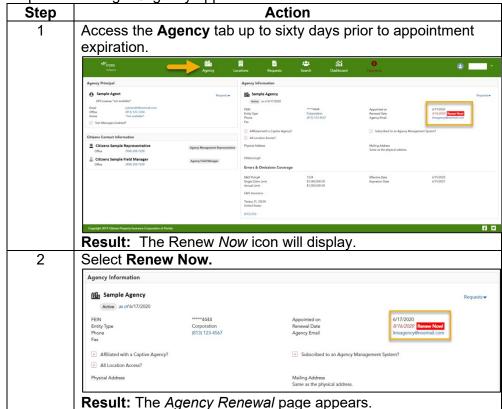

Processing Appointment Renewals, continued

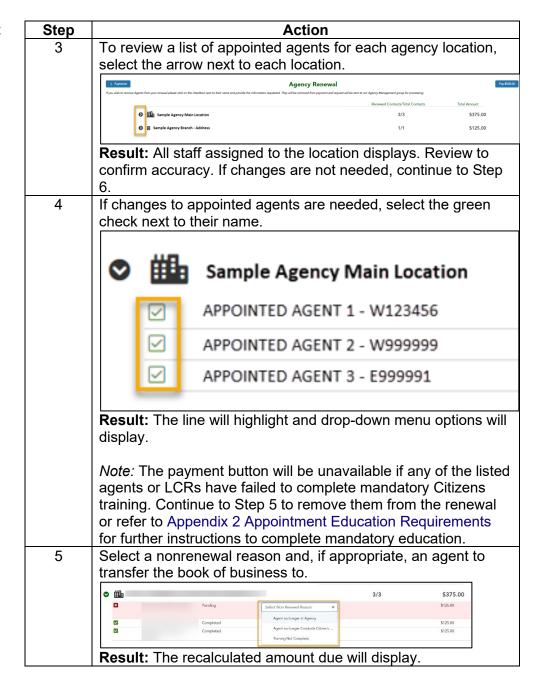

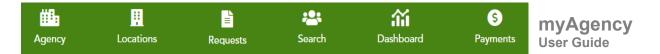

Processing Appointment Renewals, continued

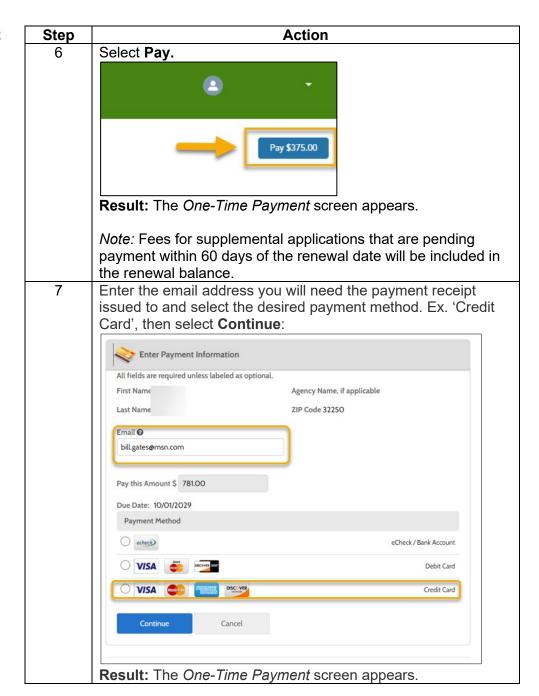

Processing Appointment Renewals, continued

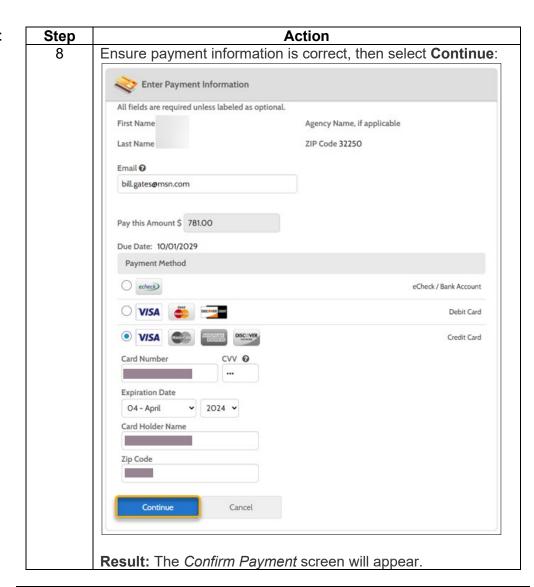

Processing Appointment Renewals, continued

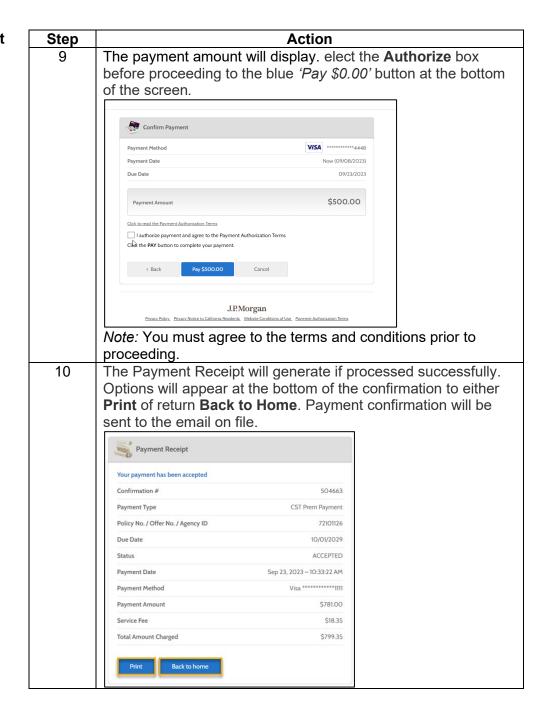

### Locations Tab

#### Functions Overview

The *Locations* tab enables APs to view and manage staff, appointments and location details:

- View locations
- Add location
- Add staff
- Update staff information
- Transfer staff to a new location
- Update an agent's line of authority
- Remove staff

To access the *Locations* tab, select **Locations** from the banner.

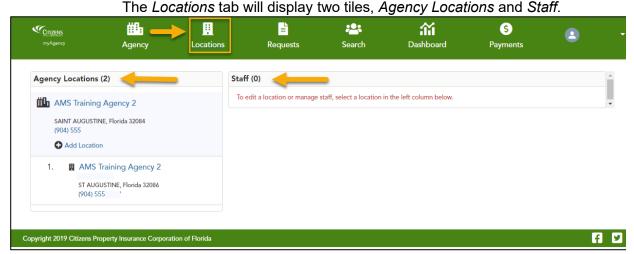

To see a list of staff in one location, select its name from Agency Location.

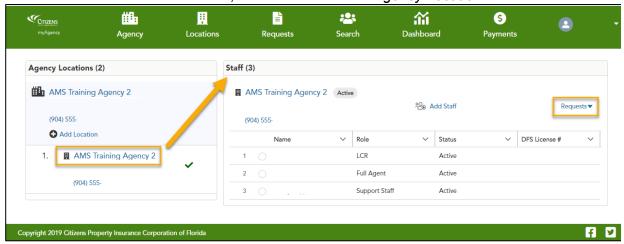

Supplemental Application: Add Location

When adding a new location, a fully appointed agent also must be added to the new location when the request is submitted.

If a new location needs to be added:

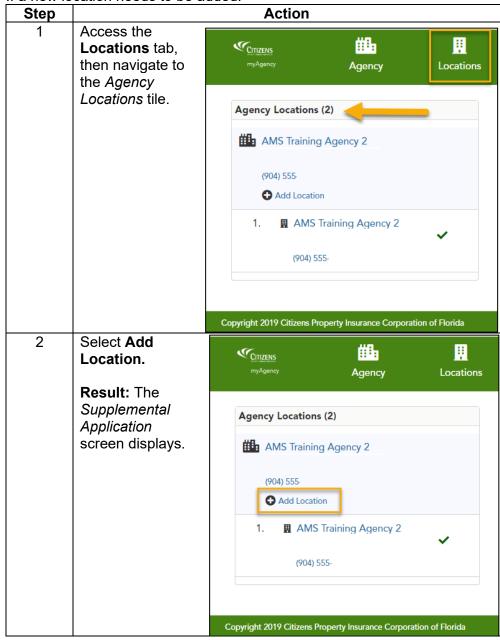

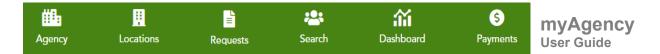

Supplemental Application: Add Location, continued

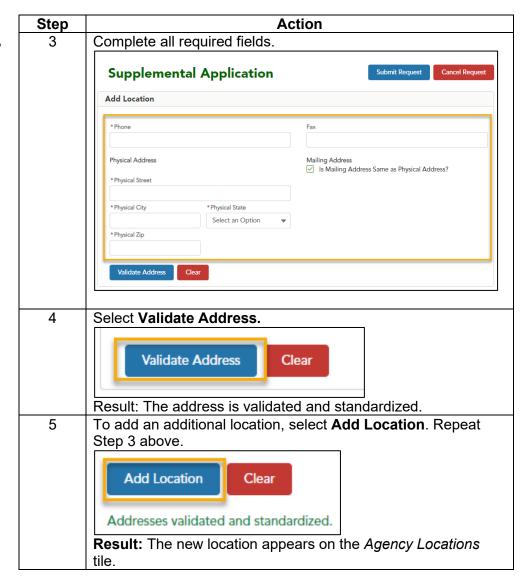

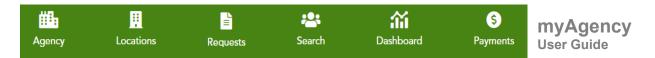

Supplemental Application: Add Location, continued

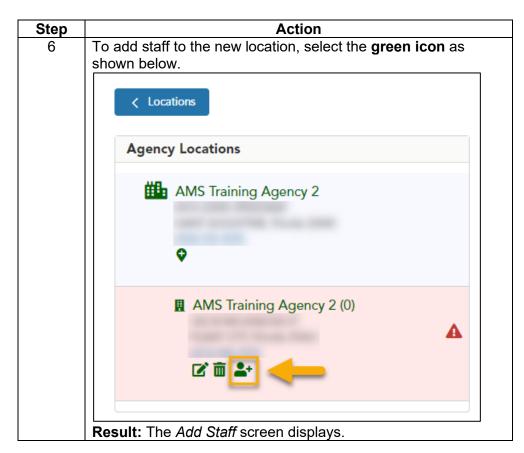

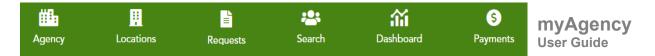

Supplemental Application: Add Location, continued

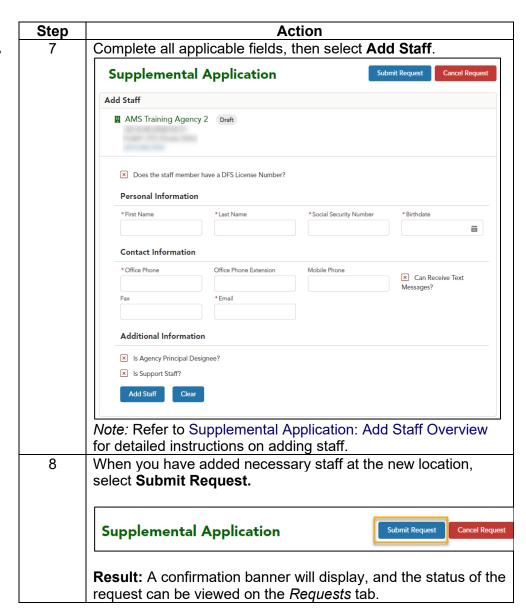

Supplemental Application: Add Staff Overview You can add staff via the *Supplemental Application* when adding a new location or from the *Locations* tab in the *Staff* tile.

#### Notes:

- When adding staff, APs can assign various appointment types based on license, location and job duties. Refer to Appendix 1 Assigning Staff Appointment Types to determine which role best fits the staff you are adding.
- Agents previously terminated by Citizens for cause are not eligible to apply within two years of their termination date.
- Fees for supplemental applications that are pending payment within 60 days of the renewal date will be included in the renewal balance.

To access the Add Staff function:

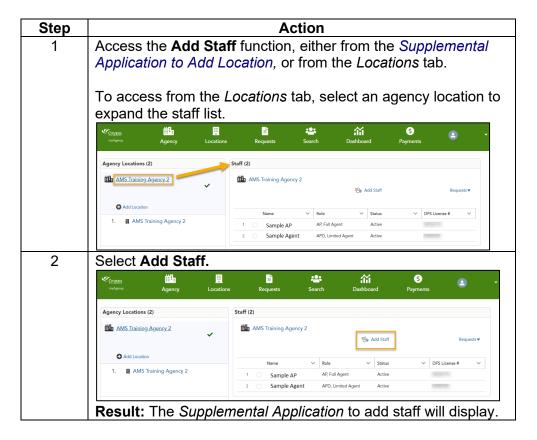

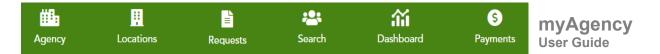

Supplemental Application: Add Staff Overview, continued

| Step | Action                                                          |                                                                                                    |
|------|-----------------------------------------------------------------|----------------------------------------------------------------------------------------------------|
| 3    | The Supplemental Application screen is dynamic, and             |                                                                                                    |
|      | additional fields will appear based on the information entered. |                                                                                                    |
|      | Supplemental Applicati                                          | Submit Request Cancel Request                                                                                                    |
|      | Add Staff                                                       |                                                                                                    |
|      | AMS Training Agency 2 Active                                    |                                                                                                    |
|      | ➤ Does the staff member have a DFS License Number?              |                                                                                                    |
|      | Personal Information                                            |                                                                                                    |
|      | *First Name *Last Name                                          | *Social Security Number *Birthdate                                                                                                    |
|      |                                                                 | The state of the state of the s |
|      | Contact Information                                             |                                                                                                    |
|      | * Office Phone Exte                                             | nsion Mobile Phone   X Can Receive Text                                                                                                    |
|      | Fax *Email                                                      | Messages?                                                                                                    |
|      |                                                                 |                                                                                                    |
|      | Additional Information                                          |                                                                                                    |
|      | ✓ Is Agency Principal Designee?                                 |                                                                                                    |
|      | Is Support Staff?   Is Support Staff?                           |                                                                                                    |
|      | Add Staff Clear                                                 |                                                                                                    |
|      |                                                                 |                                                                                                    |
|      |                                                                 |                                                                                                    |
|      | To add staff, refer to the a                                    |                                                                                                    |
|      | If adding a:                                                    | Then see:                                                                                                    |
|      | Fully Appointed Agent Limited Agent                             | Add Staff: Fully Appointed Agent Add Staff: Limited Agent                                                                                                    |
|      | Licensed Customer                                               | Add Staff: LCR Write and Service                                                                                                    |
|      | Representative who                                              | Add Stall. ESIX Write and Service                                                                                                    |
|      | writes and services                                             |                                                                                                    |
|      | Licensed Customer                                               | Add Staff: LCR Service Only                                                                                                    |
|      | Representative who                                              | Ţ                                                                                                    |
|      | only services                                                   |                                                                                                    |
|      | Support Staff                                                   | Add Staff: View-Only Support                                                                                                    |

Add Staff: Fully Appointed Agent Fully appointed agents must meet the following additional requirements to be appointed with Citizens:

- 2-20 or 20-44 Florida resident agent license or a 9-20 or 90-44 nonresident agent license.
- Appointment with at least one authorized insurer writing one or more of the following lines of business:
  - Personal Residential
  - o Commercial Residential
  - Commercial Nonresidential Property
- Agents previously terminated by Citizens for cause are not eligible to apply within two years of their termination date.

After accessing the Supplemental Application Add Staff screen, add a fully appointed agent following the steps below:

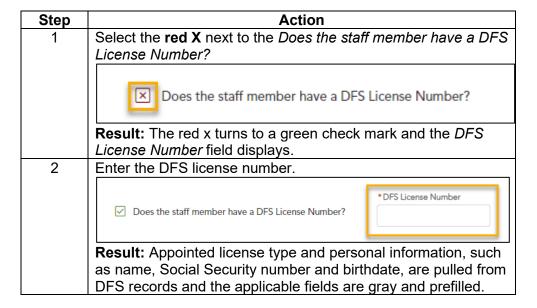

Add Staff: Fully Appointed Agent, continued

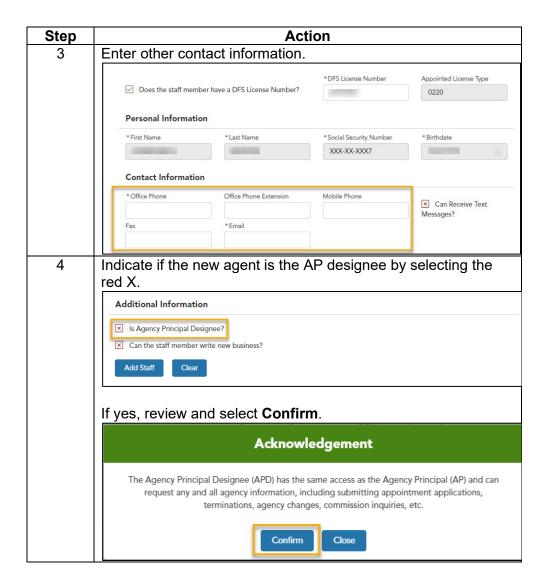

Add Staff: Fully Appointed Agent, continued

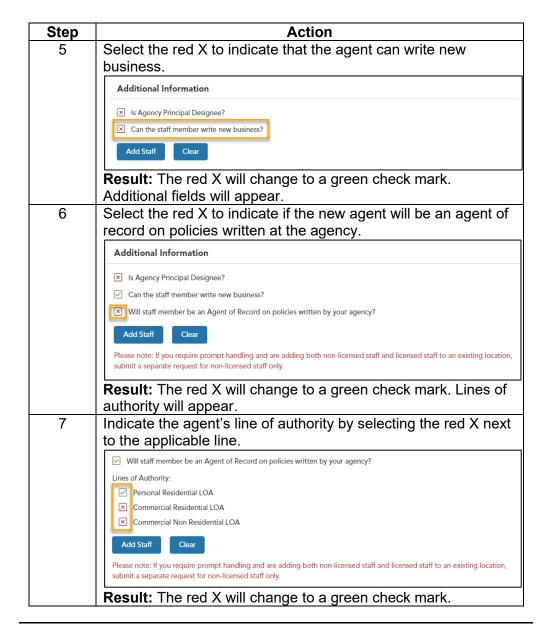

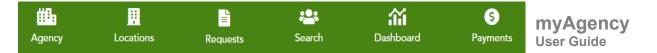

Add Staff: Fully Appointed Agent, continued

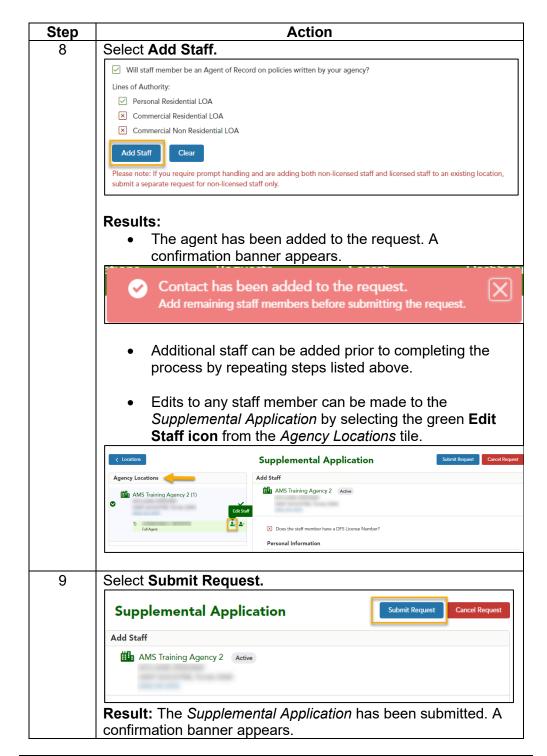

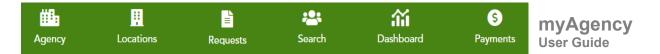

Add Staff: Fully Appointed Agent, continued

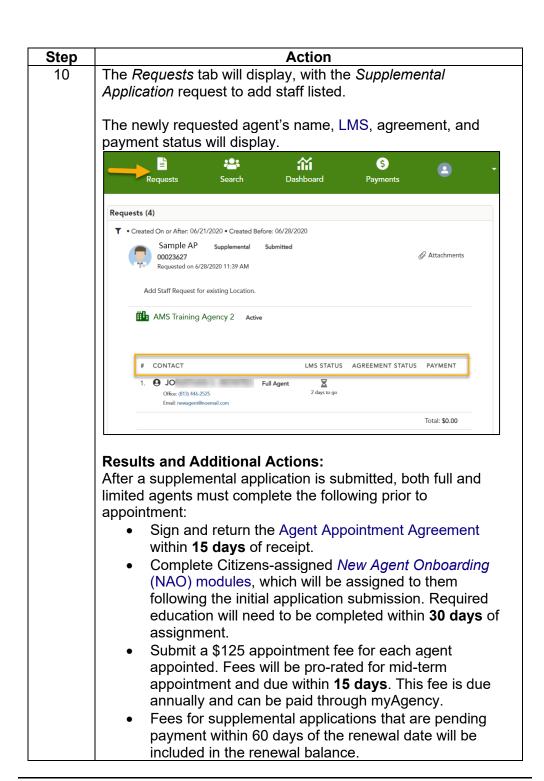

#### Add Staff: Limited Agent

Limited agents write new business for a fully appointed agent and **do not** have their own book of business.

Limited agents must meet the following requirements to be appointed with Citizens:

- 2-20 or 20-44 Florida resident agent license or a 9-20 or 90-44 nonresident agent license.
- Appointment with at least one authorized insurer writing one or more of the following lines of business:
  - o Personal Residential
  - o Commercial Residential
  - Commercial Nonresidential Property

You can add a limited agent via the *Supplemental Application* when adding a new location or from the *Locations* tab in the *Staff* tile.

| Step | Action                                                                                                |
|------|----------------------------------------------------------------------------------------------------|
| 1    | Select the <b>red X</b> next to the <i>Does the staff member have a DFS License Number?</i> question. |
|      | Does the staff member have a DFS License Number?                                                      |
|      | <b>Result:</b> The red X will change to a green check mark and the DFS License Number field displays. |

Add Staff: Limited Agent, continued

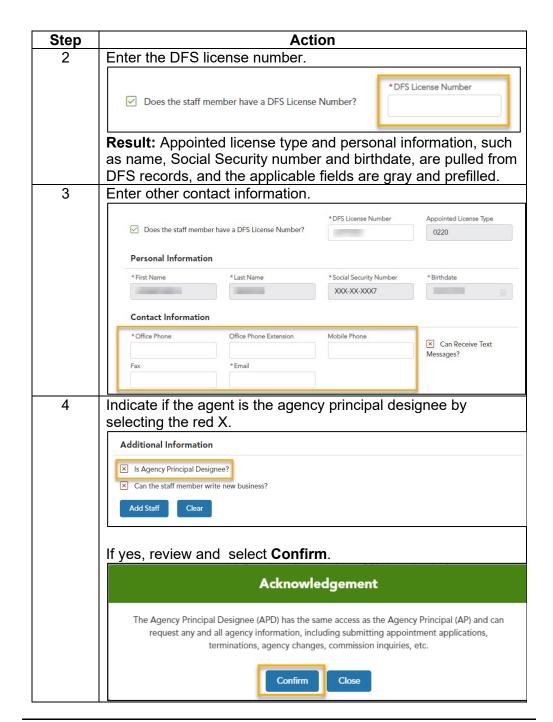

Add Staff: Limited Agent, continued

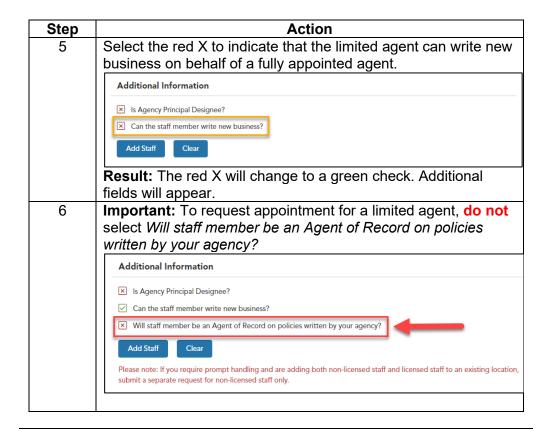

Add Staff: Limited Agent, continued

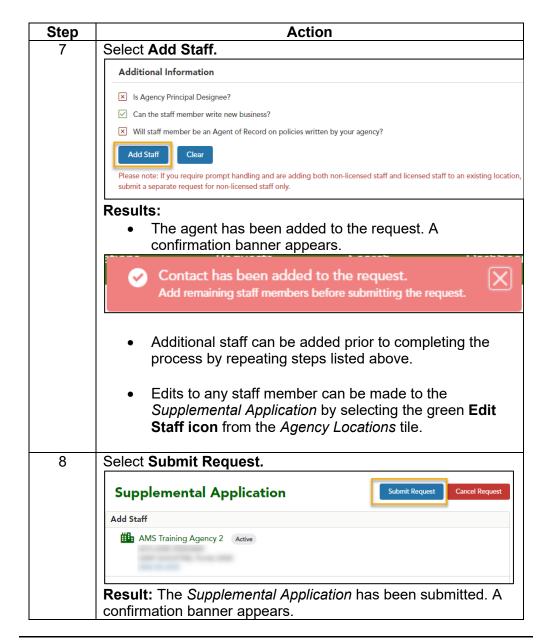

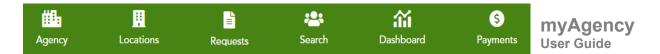

Add Staff: Limited Agent, continued

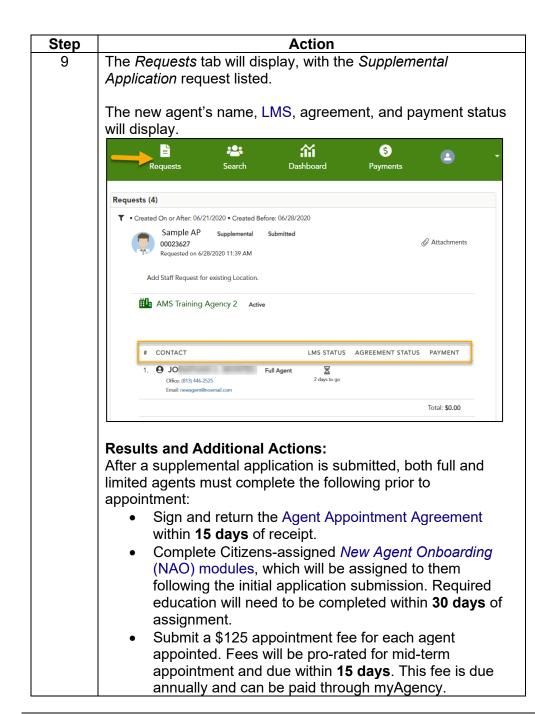

Add Staff: LCR Write and Service Licensed Customer Representatives (LCRs) assigned to a single location and working on behalf of a fully appointed agent can:

- Write new business
- Services existing business

Only staff holding a 4-40 license can be assigned this appointment type. Appointment agreements, appointment fees, and Citizens-assigned education is not required.

You can add an LCR via the *Supplemental Application* when adding a new location or from the *Locations* tab in the *Staff* tile:

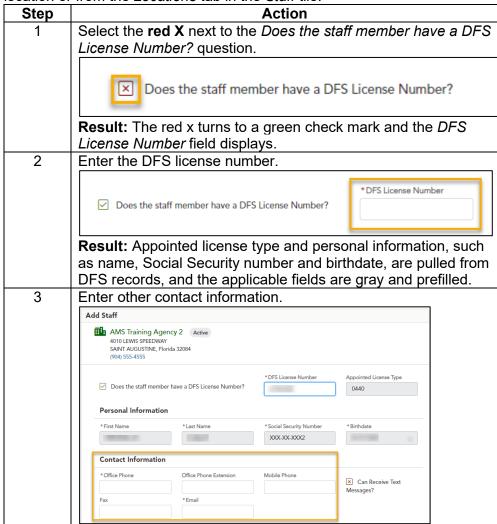

Add Staff: LCR Write and Service, continued

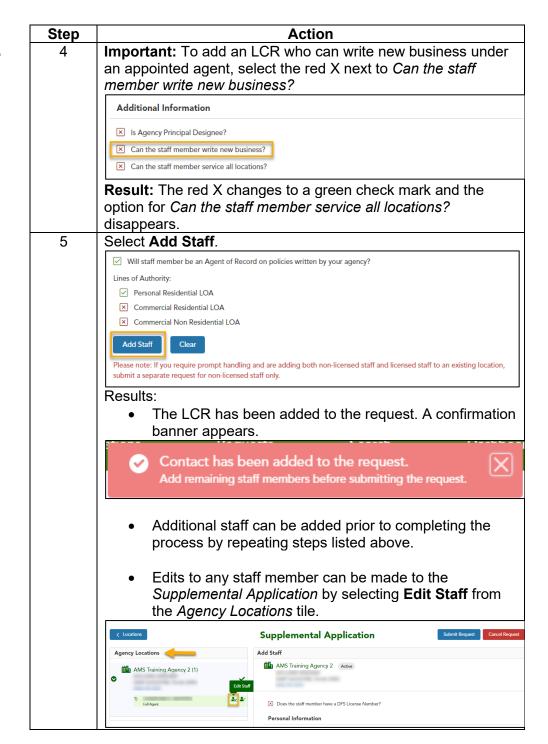

Add Staff: LCR Write and Service, continued

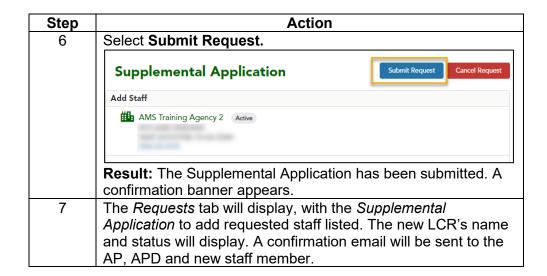

Add Staff: Service-Only LCR You can assign an LCR to all agency locations; however, they are limited to servicing existing business at these locations. Staff assigned this appointment type are prohibited from writing new business.

Staff holding a 4-40 license can be assigned this appointment type. Appointment agreements, appointment fees, and Citizens-assigned education is not required.

You can add a service-only LCR via the *Supplemental Application* when adding a new location or from the *Locations* tab in the *Staff* tile.

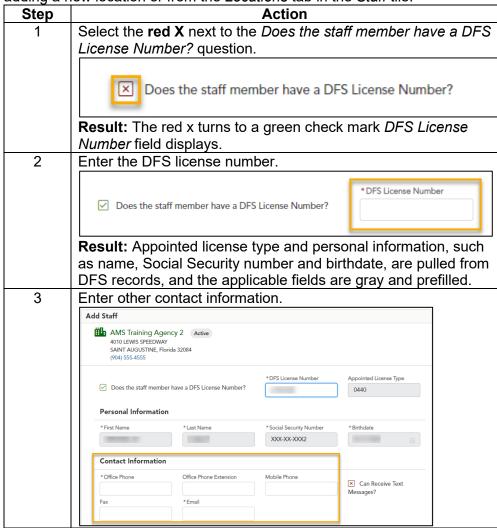

Add Staff: Service-Only LCR, continued

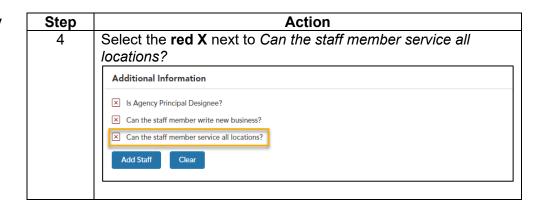

Add Staff: Service-Only LCR, continued

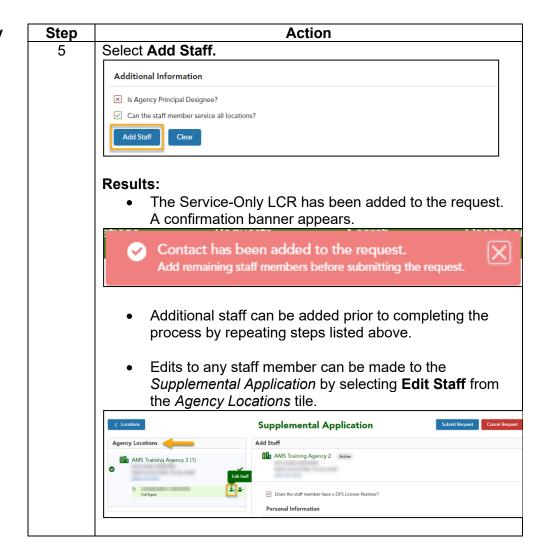

Add Staff: Service-Only LCR, continued

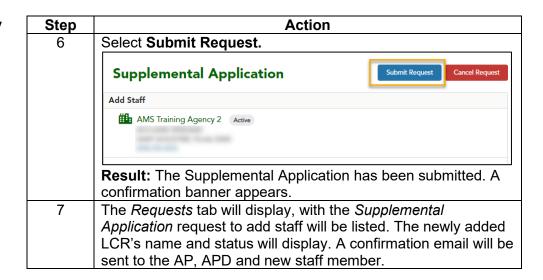

Add Staff: View-Only Support Support staff can be assigned a view-only access to new and existing business written at all agency locations.

Support staff do not require a DFS license. Appointment agreements, appointment fees, and Citizens-assigned education are also not required.

After accessing the Supplemental Application Add Staff screen, add viewonly support staff following the steps below:

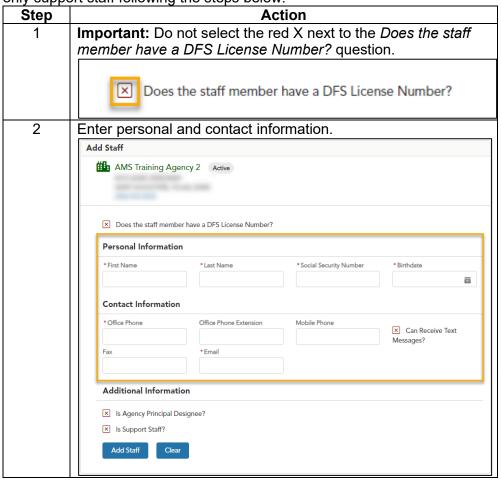

Add Staff: View-Only Support, continued

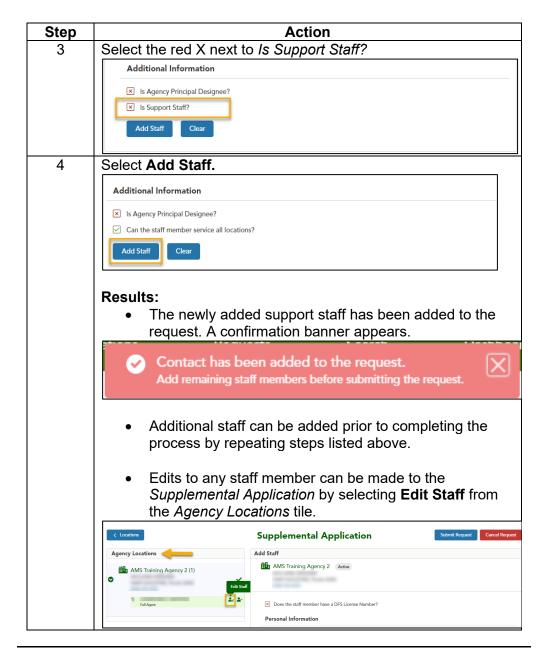

Add Staff: View-Only Support, continued

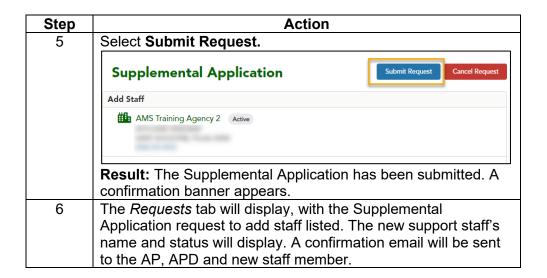

Request: Edit Agency Location Information If an agency location, phone, fax, email address or other basic information needs updating, submit a request to *Edit Agency Location Information*.

To submit the *Edit Agency Location Information* request:

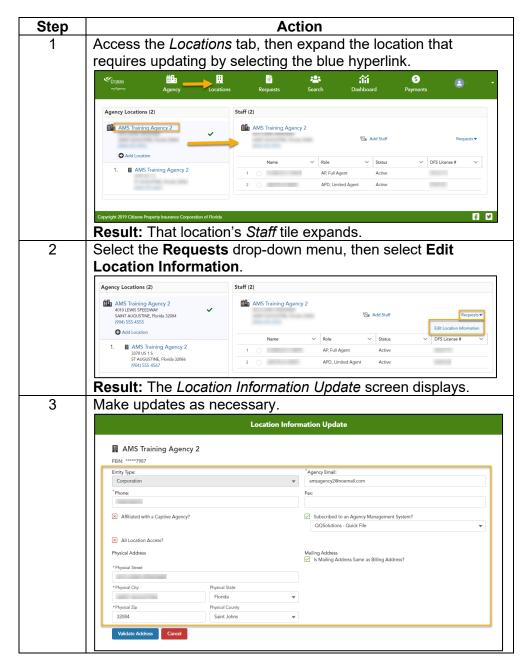

Request: Edit Agency Location Information, continued

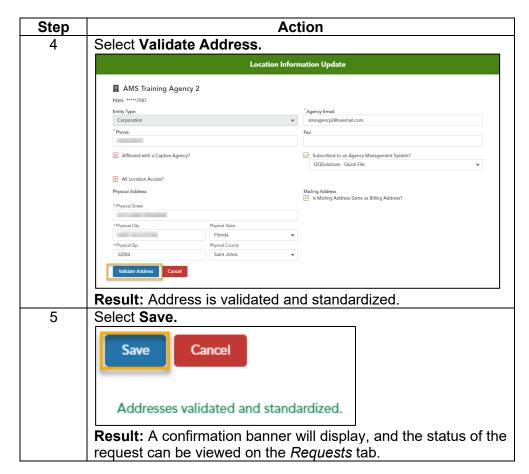

Request: Staff Information Change

Staff information, such as location, name and contact information can be updated by submitting the *Staff Information Change Request*.

To update staff information:

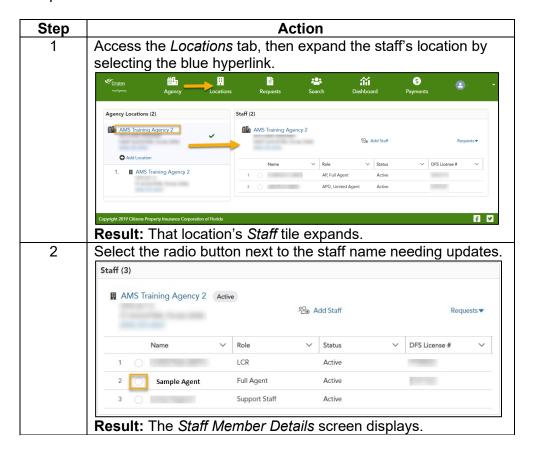

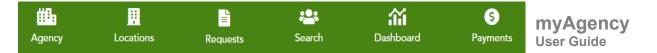

Request: Staff Information Change, continued

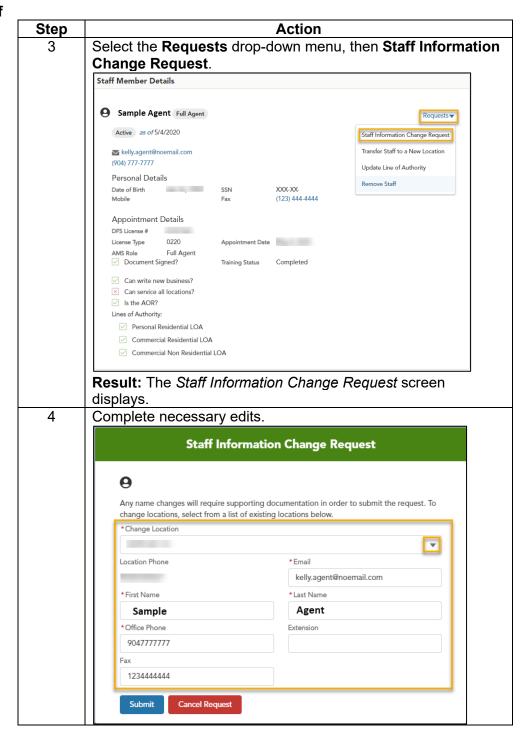

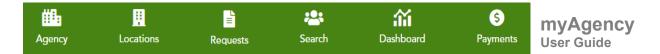

Request: Staff Information Change, continued

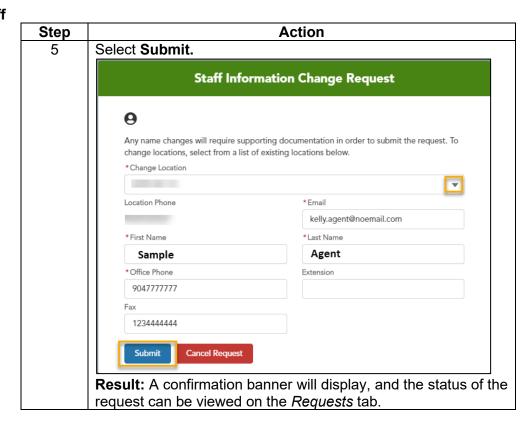

Request: Transfer Staff to a New Location If a new agency location with a fully appointed agent is added, existing staff can be transferred to the new location using the *Transfer Staff to New Location* request.

*Note:* Each location must have a fully appointed agent on staff. If the only fully appointed agent is removed, the location will be deactivated

To request staff transferred to a new location:

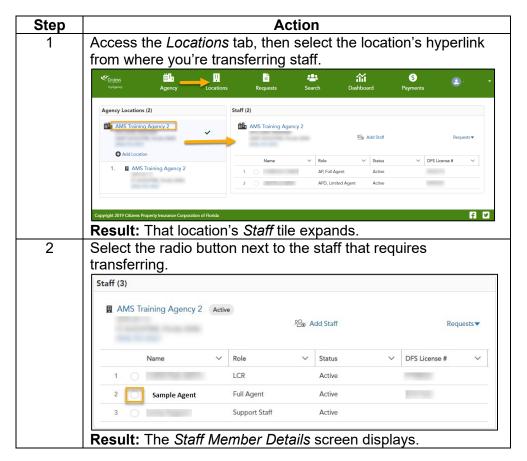

Request: Transfer Staff to a New Location, continued

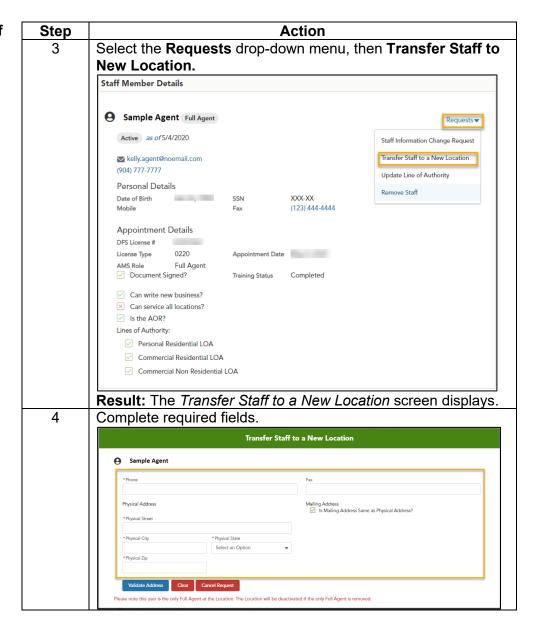

Request: Transfer Staff to a New Location, continued

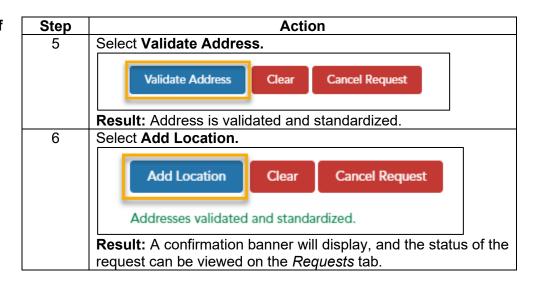

Request: Update Line of Authority You can request to updates the line(s) of authority for fully appointed and limited agents by following the steps below.

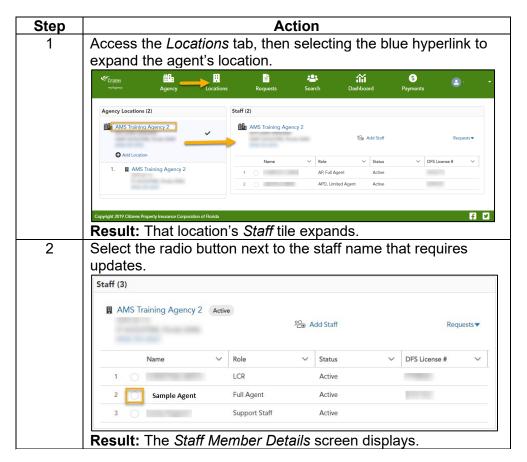

Request: Update Line of Authority, continued

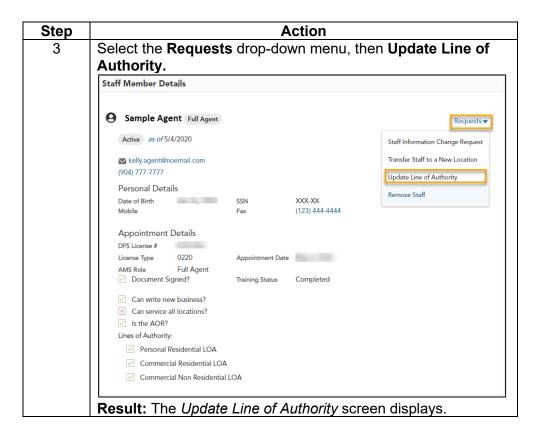

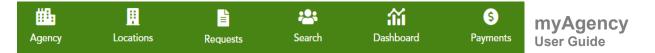

Request: Update Line of Authority, continued

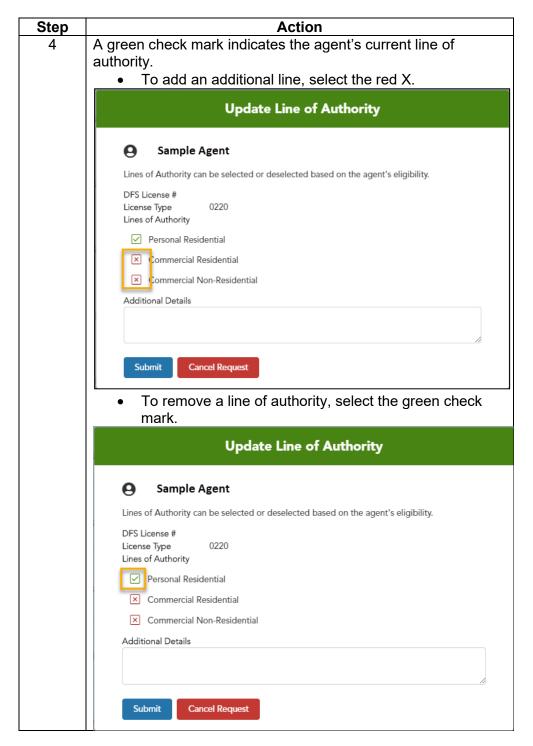

Request: Update Line of Authority, continued

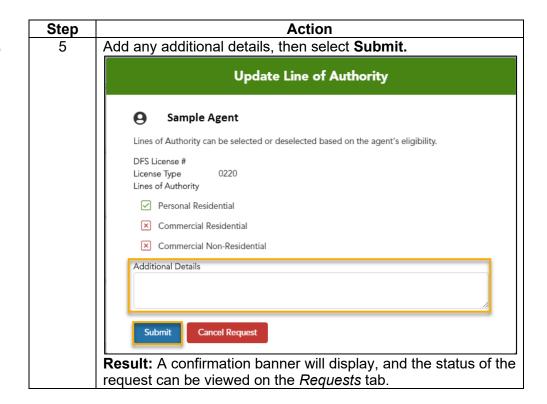

Request: Remove Staff The steps to remove staff will vary based on role and assigned book of business.

To submit a *Remove Staff* request:

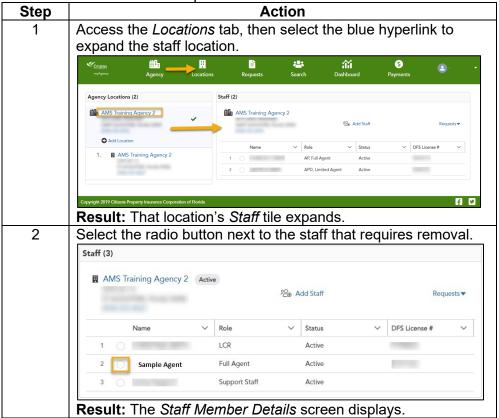

Request: Remove Staff, continued

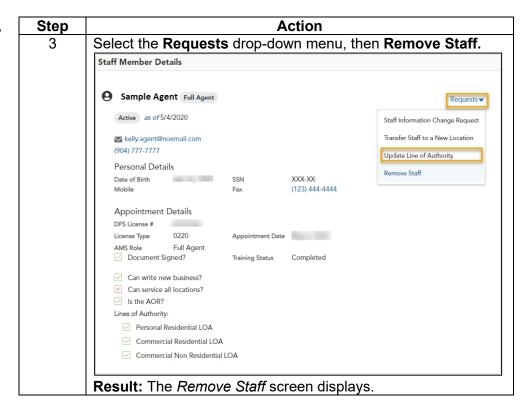

Request: Remove Staff, continued

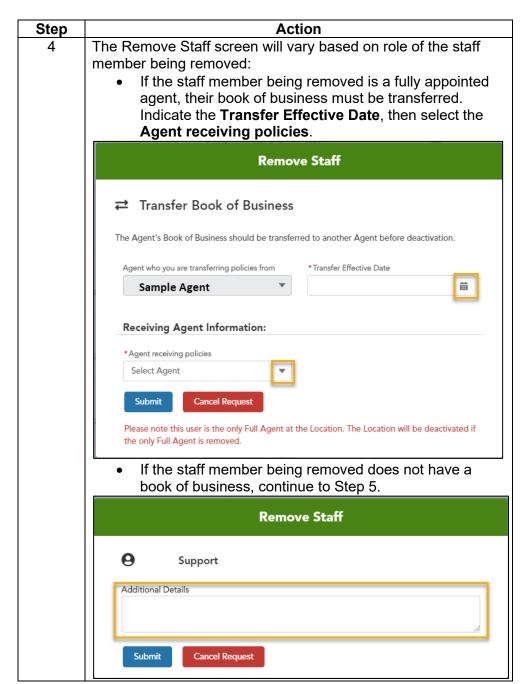

Request: Remove Staff, continued

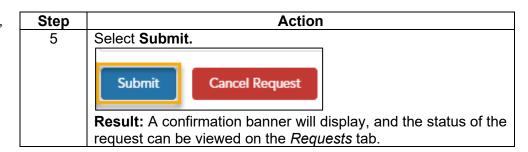

# Requests Tab

#### Overview

APs can check the real-time status of any submitted request.

Each request record includes, if applicable:

- The Citizens' representative assigned with reviewing and/or processing the request or, if auto-approved, the AP or APD that submitted the request.
- A request (case) number
- The type and status of request
- Any attachments

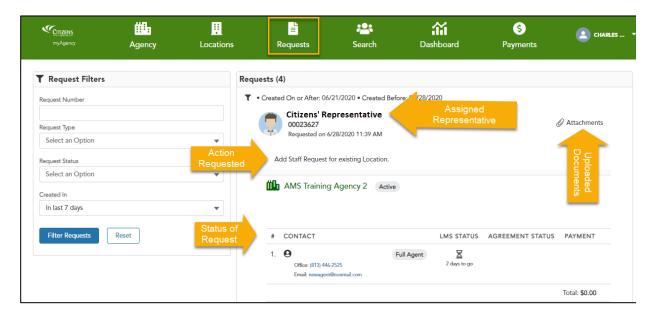

# Requests Tab, Continued

#### Filtering Requests

The Requests list can be filtered by:

- Request Number
- Request Type
- Request Status
- Date range for submitted requests

To sort the requests list:

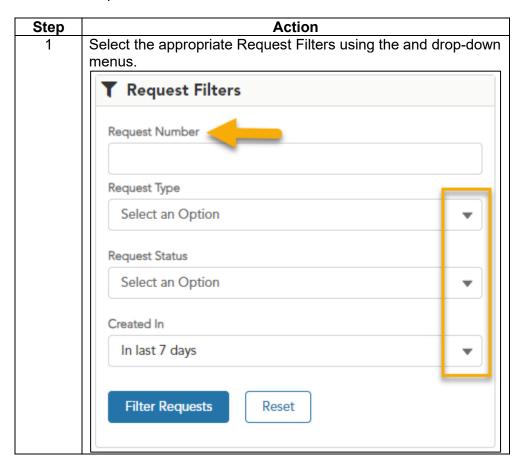

# Requests Tab, Continued

Filtering Requests, continued

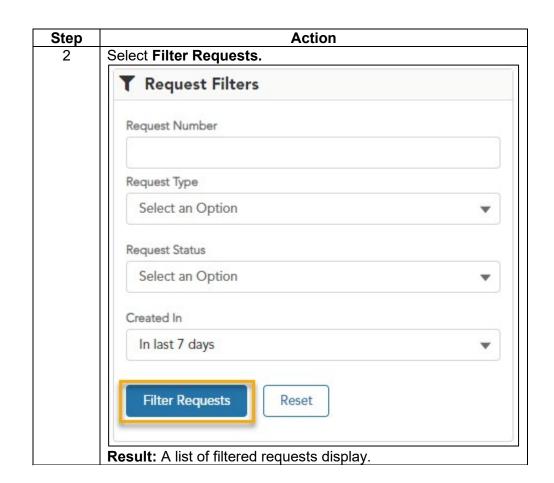

#### Search Tab

#### Overview

The *Search* tab is a quick and easy way to locate and edit staff and includes multiple filters to make the search efficient. Filter staff by:

- Name
- Appointment type
- Status

Once located, APs can submit staff change requests from the *Search* tab, including:

- Staff Information Change Request
- Transfer Staff to a New Location
- Update Line of Authority
- Remove Staff

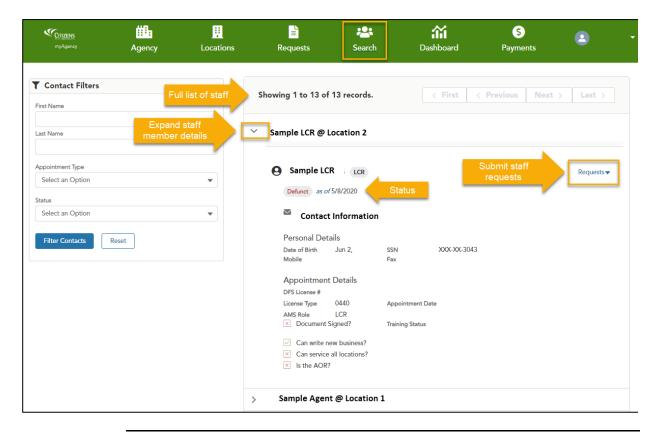

# Search Tab, Continued

Filtering Search Results Staff records can be filtered by:

- First and last name
- Appointment type
- Status

To sort the staff records list:

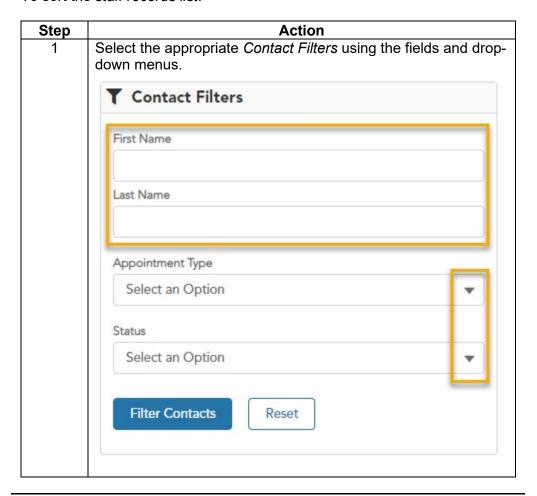

# Search Tab, Continued

Filtering Search Results, continued

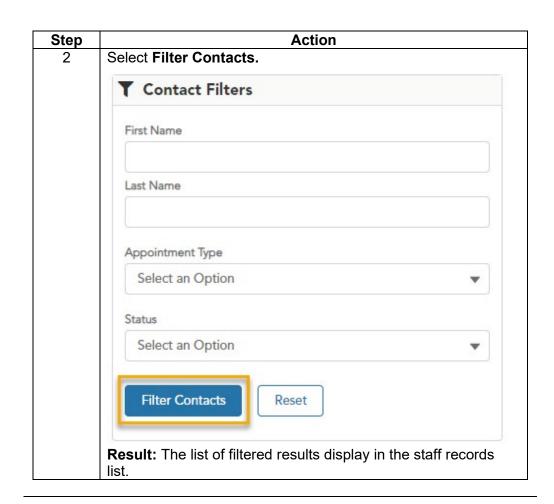

### Dashboard Tab

### Overview

myAgency's *Dashboard* provides agency principals self-service downloadable data analytics and access to key metrics to help manage their agency's relationship with Citizens, including your current book of business.

The dashboard displays interactive charts and reports of policies-in-force, new-business submissions, performance violations and claims on their agency's book.

APs can explore and drill down on the metrics in the charts and reports using filters. Metrics, policy lists and filtered reports can be exported without affecting the underlying dataset or the original dashboards.

Navigate between available dashboards by selecting the corresponding tabs at the bottom of the screen:

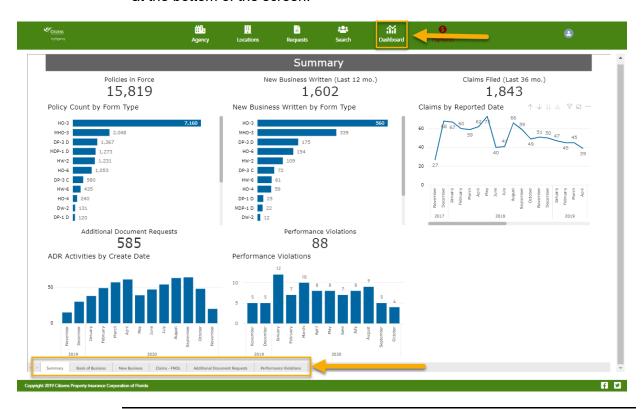

#### The Summary displays when the Dashboard tab is accessed and displays **Summary Tab** the number of:

- 1. Policies in force by form type
- 2. New business written in the last 12 months by form type
- 3. Claims filed within the last 36 months
- 4. Additional document request activities by month
- 5. Performance violations by month

To access, select Dashboard:

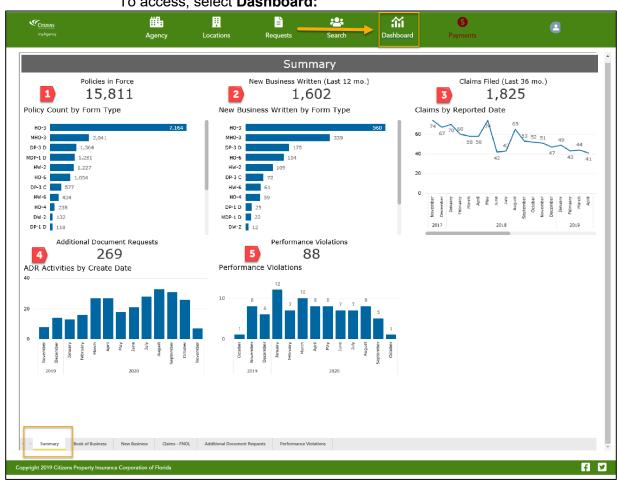

### Book of Business Tab

The *Book of Business* tab provides metrics for the past 12 months and includes:

- 1. Policy count by form type
- 2. Policy count by effective date
- 3. Historical policy in force metrics by month
- 4. Policy details list

APs can export a copy of their current book of business using this tab. Refer to Viewing, Filtering and Exporting Dashboard Data for more information.

To access, select **Dashboard**, then the **Book of Business** tab:

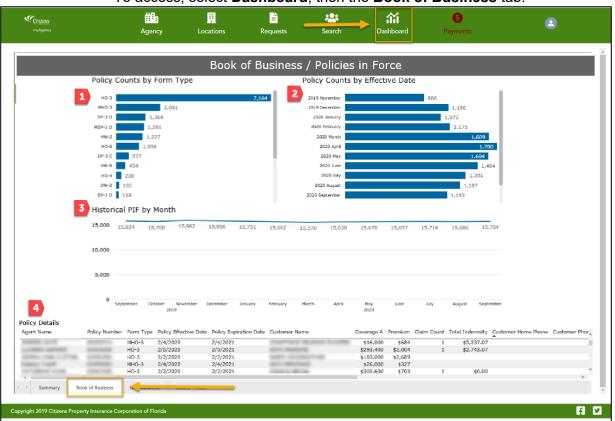

### New Business Tab

The *New Business* tab provides metrics for all business written in the past 12 months and includes:

- 1. Total new business within the last 12 months
- 2. Total premium
- 3. Effective date-range selector *Note:* Metrics will recalculate based on date range selected.
- 4. New business by form type by month
- 5. Policies by form type
- 6. Policy details list

To access, select **Dashboard**, then the **New Business** tab:

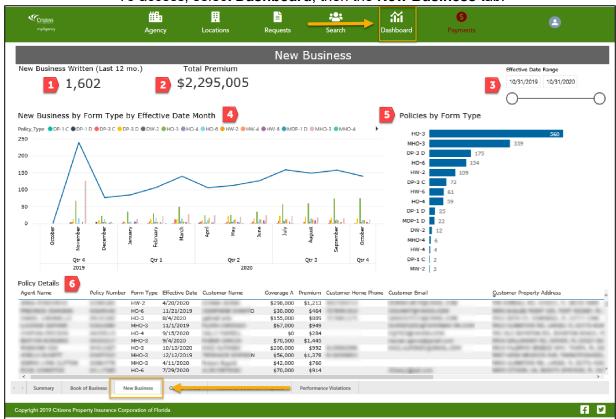

### Claims-FNOL Tab

The *Claims-FNOL* tab provides metrics for the last 36 months of claims filed on your book of business. The screen details:

- 1. Total number of claims
- 2. Indemnity paid
- 3. Claims reported by date
- 4. Claims reported by date with indemnity paid
- 5. Who reported the claim
- 6. CAT (catastrophe) event filter
- 7. Reported date filter

  Note: Metrics will recalculate based on date range selected.
- 8. Claim details

To access, select **Dashboard**, then the **Claims-FNOL** tab:

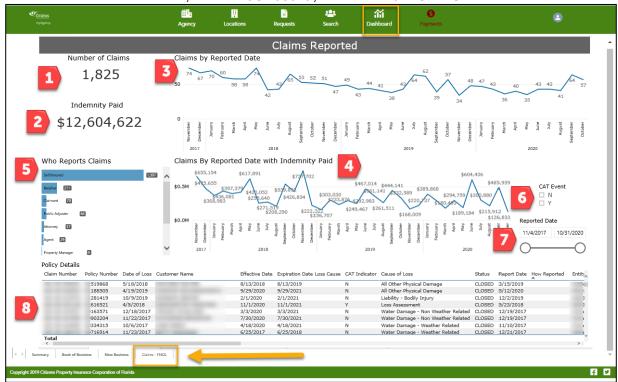

### Additional Document Requests Tab

The Additional Document Requests tab displays metrics for the past 12 months of additional document requests (ADRs) sent to the agency. The Additional Document Requests screen displays:

- 1. The total number ADRs sent
- 2. Number of ADRs by date the activity was created
- 3. ADRs by transaction type
- 4. ADRs by reason
- 5. Detailed list of ADRs including agent of record, license number and ADR reason

*Note:* The total number of additional documents requested may be more than the number displayed in the Number of ADR's section (See 1 in the screenshot below). The *Policy Details List* includes a list of all documents requested.

To access, select Dashboard, then Additional Document Requests.

Agency Locations Requests

Additional Document Requests

Additional Document Requests

Additional Document Requests

Additional Document Requests

Number of ADR's by Activity Create Date

ADR's by Transaction Type

Number of ADR's by Reason

Policy Change

Double (Sole Comment Requests)

Additional Document Requests

Additional Document Requests

Number of ADR's by Reason

Policy Create Date

Additional Document Requests

Additional Document Requests

Number of ADR's by Reason

Number of ADR's by Reason

Policy Create Time Agent Status Policy Number Customer Name

Policy Effective Date Term Number Transaction Number (Policy Effective Date Term Number Transaction Number (Policy Effective Date Term Number Transaction Number (Policy Effective Date Term Number Transaction Number (Policy Effective Date Term Number Transaction Number (Policy Effective Date Term Number Transaction Number (Policy Date)

Dotter (RAZES)

Other (RAZES)

Other (RAZES)

Other (RAZES)

Other (RAZES)

Other (RAZES)

Other (RAZES)

Other (RAZES)

Number Date of Number Other (Policy Date)

Number Date of Number Other Date Term Number Transaction Number (Policy Date)

Number Date of Number Other Date Term Number Transaction Number (Policy Date)

Number Date of Number Other Date Term Number Transaction Number (Policy Date)

Number Date of Number Other Date Term Number Transaction Number (Policy Date)

Number Date of Number Other Date Term Number Transaction Number (Policy Date)

Number Date of Number Other Date Term Number Transaction Number (Policy Date)

Number Date of Number Other Date Term Number Term Number Transaction Number (Policy Date)

Number Date of Number Other Date Term Number Terms Number Date Terms Number Date Terms Number Date Terms Number Date Terms Number Date Terms Number Date Terms Number Date Terms Number Date Terms Number Date Terms Number Date Terms Number Date Terms Number Date Terms Number Date Terms Number Date Terms Number Date Terms Number Date Terms Numb

### Performance Violations Tab

The *Performance Violations* tab displays metrics for the past 12 months of performance violations sent to the agency. The *Performance Violations* tab provides:

- 1. Number of performance violations
- 2. Total number of performance violations by type
- 3. Performance violations by month
- 4. Detailed list of performance violations including agent of record, license number and reason for violation

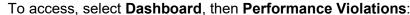

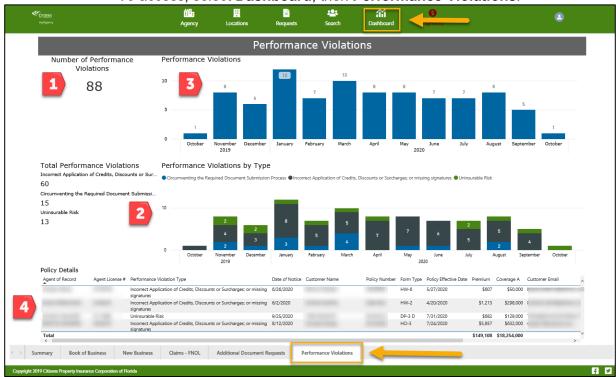

Viewing, Filtering and Exporting Dashboard Data

#### **Data Sources**

The charts and graphs on the dashboards are generated from reports. Each report is based on one dataset, with one or more reports used to create the Dashboard.

Dashboard metrics cannot be edited, but there are several ways to use the data to monitor your agency and make data-supported decisions. Users can:

- View, sort and filter reports
- Export reports to Excel

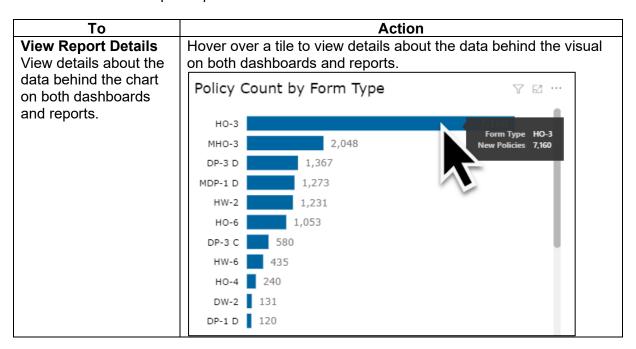

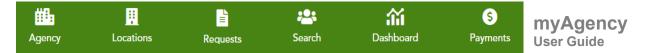

### Viewing, Filtering and Exporting Dashboard Data, continued

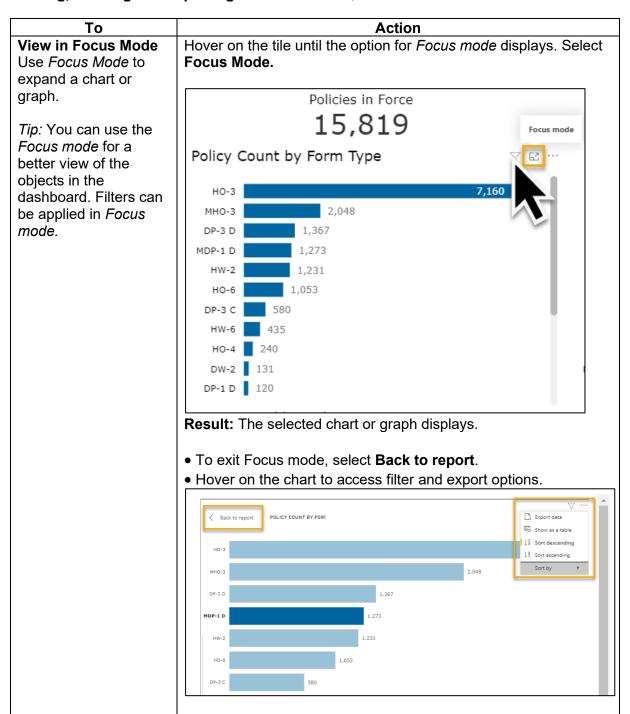

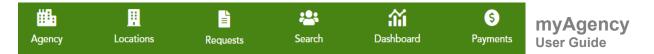

### Viewing, Filtering and Exporting Dashboard Data, continued

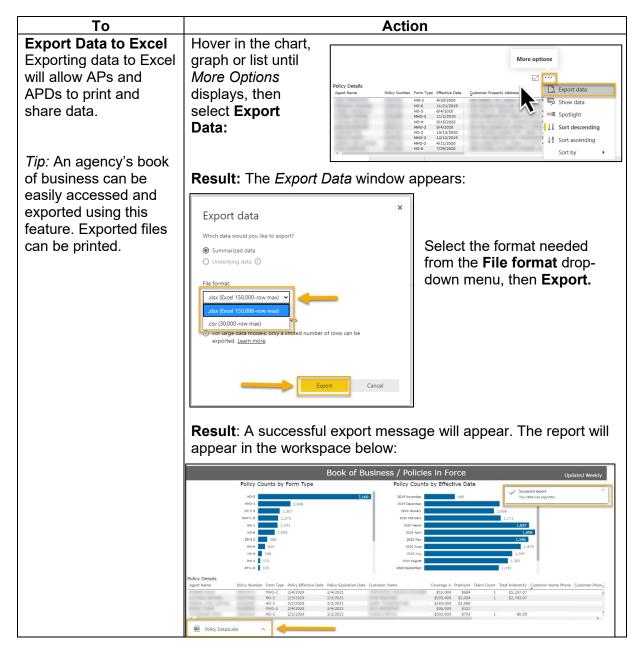

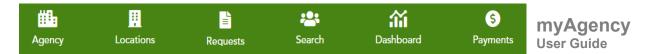

### Viewing, Filtering and Exporting Dashboard Data, continued

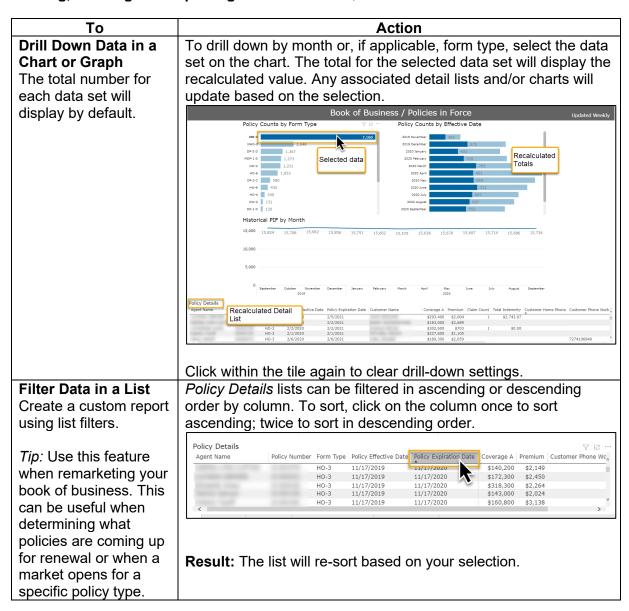

# Payments Tab

#### Overview

From the *Payments tab*, APs can view fees and payments, including:

- Pending Payments to make a payment
- Completed Payments to view recent payments
- Expired payments to view past due payments

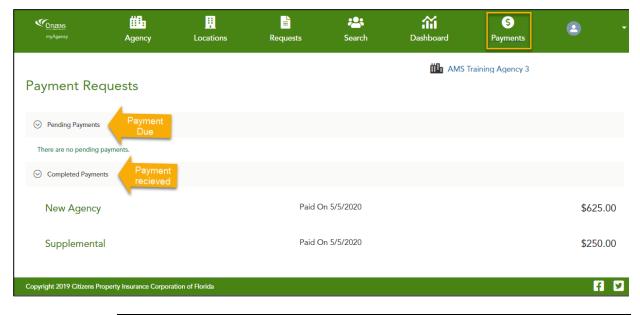

# Making a Payment

When a balance is due, the *Payments* icon turns red:

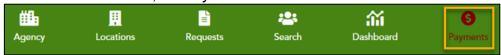

### To make a payment:

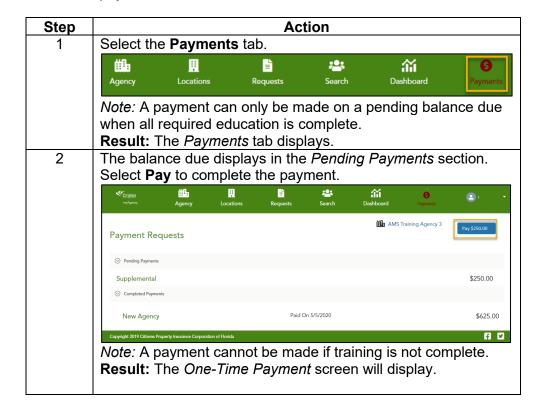

Making a Payment, continued

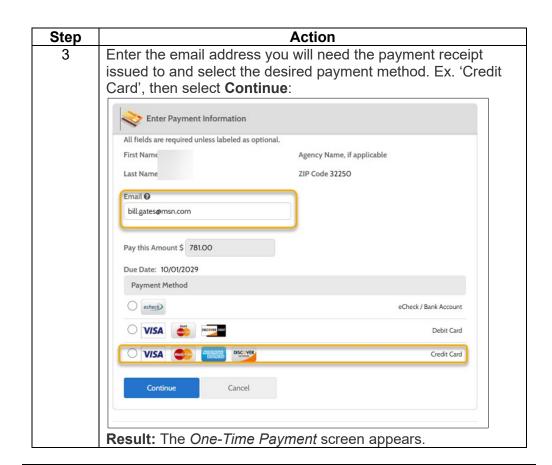

Making a Payment, continued

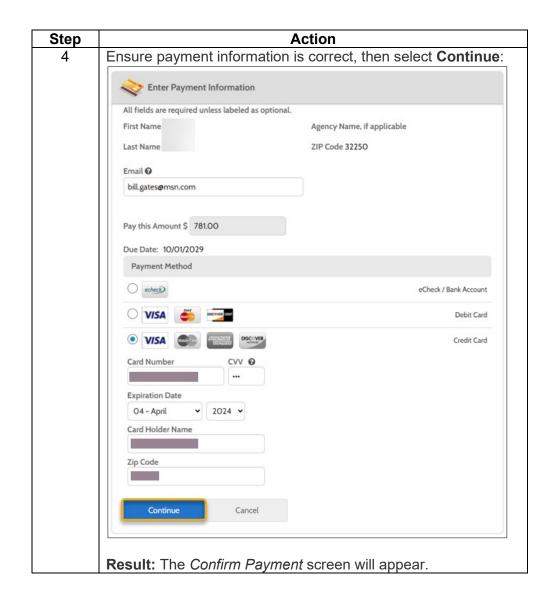

Making a Payment, continued

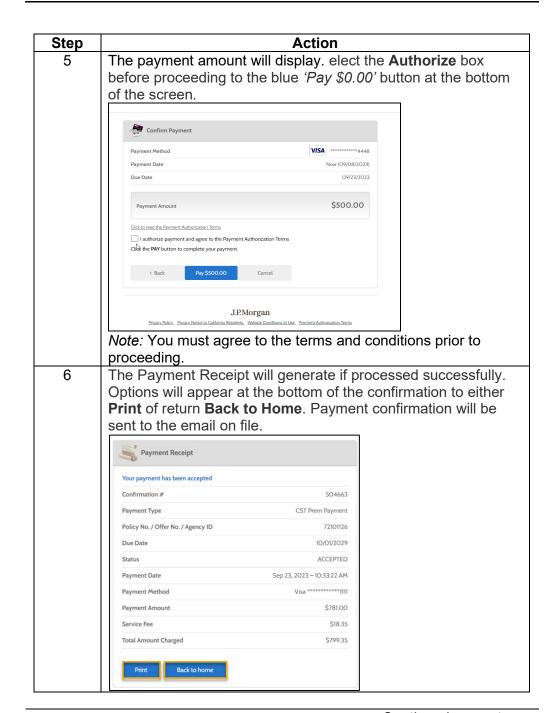

### Alerts Tab

#### Overview

From the *Alerts* tab, APs will access important policy and/or claim information that should be viewed or acknowledged by the agency principal.

#### APs can:

- Access communications and announcements
- Download policy files
- Access resources and useful links

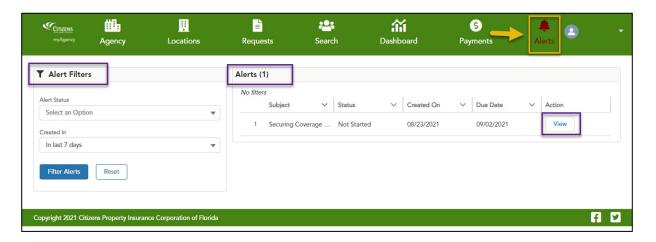

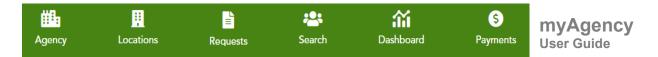

# Alerts Tab, Continued

# Accessing Alerts

When new alerts and policy files are sent, the *Alerts* tab will display red. To access the alert:

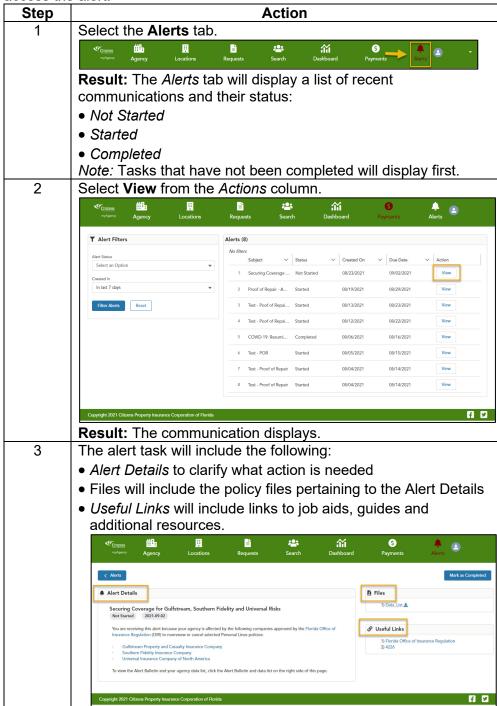

# Alerts Tab, Continued

Accessing Alerts, continued

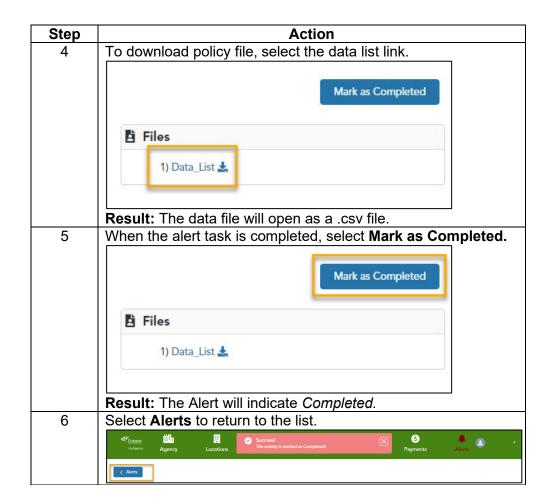

# **Appendix 1: Assigning Staff Appointment Types**

### Staff Appointment Type Options

While processing renewals or adding new staff, AP's can select or update staff appointment types based on their role at the agency. Refer to the chart below to determine which role best fits the needs of your agency.

*Note:* Appointment fees and new agent education requirements do not apply to LCR's or support staff; however, Citizens reserves the right to assign mandatory education to all credentialled users.

| If you need the staff                                               | At a                                                 | Indicate YES to the                                               | For a                                                             |
|---------------------------------------------------------------------|------------------------------------------------------|-------------------------------------------------------------------|-------------------------------------------------------------------|
| member to                                                           |                                                      | following questions:                                              |                                                                   |
| Be agent of record<br>on their own book of<br>business              | Single or multiple locations, based on agency access | Can the staff member write new business?  Will staff member be an | Fully appointed agent                                             |
|                                                                     |                                                      | Agent of Record on policies written by your agency?               |                                                                   |
|                                                                     |                                                      | Then indicate  Lines of Authority                                 |                                                                   |
| Write new business<br>and services under a<br>fully appointed agent | Single location                                      | Can the staff member write new business?                          | Limited agent                                                     |
| Write new business<br>and services under a<br>fully appointed agent | Single location                                      | Can the staff member write new business?                          | Licensed Customer<br>Representative<br>(LCR) Write and<br>Service |
| Service only existing business. <b>New business prohibited</b>      | All locations                                        | Make no selection. Continue to the next step.                     | Service-Only<br>Licensed Customer<br>Representative<br>(LCR)      |
| Only view existing business and policy status                       | All locations                                        | Is Support Staff?                                                 | View-Only Support<br>Staff                                        |

## **Appendix 2: Agent Appointment Education Requirements**

#### Overview

Agents must successfully complete Citizens' training modules prior to completing their appointment process.

In addition, appointed agents must complete other training and certification requirements as Citizens deems necessary.

*Note:* If an agent was previously appointed with Citizens or changing agencies, training is not required, but it is encouraged and will be available in Citizens Learning Center (CLC).

# Assigned Education

Agents seeking appointment will receive an email from Citizens indicating the following online modules must be completed:

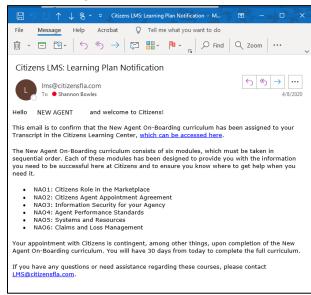

- NAO1: Citizens' Role in the Marketplace
- NAO2: Citizens Agent Appointment Agreement
- NAO3: Information Security for your Agency
- NAO4: Agent Performance Standards
- NAO5: Systems and Resources
- NAO6: Claims and Loss Management
   The modules must be completed within 30 days of assignment. Reminders

will be emailed ten and 2

days prior to the deadline.

The agent's progress will display as **Education Status** on the *Requests* tab in myAgency.

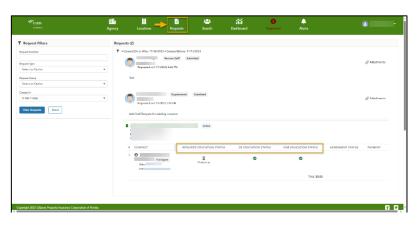

## **Appendix 2: Agent Appointment Education Requirements.**

Continued

Assigned, Mandatory, Voluntary and On-Demand Education

### **Assigned Education**

Citizens reserves the right to assign additional mandatory training as needed.

### **Mandatory Training**

Any user that has not completed the training will not be able to obtain and/or renew their appointment with Citizens.

### **Voluntary Live, Online, Webinars and Virtual Courses**

Citizens offers classroom and online training to educate our agents about our products and services. All agency staff are encouraged to access Citizens Learning Center (CLC) to explore our library of online modules and recorded webinars.

#### Job Aids and Guides

Citizens has created multiple resources to assist with all aspects of writing and servicing business. To access job aids and guides, login to the Citizens *Agents* website, then select **Training**. Select **Personal** or **Commercial** to view the full library of resources.

Mandatory Training: Renewal Education Requirements

### **Appointed Agents**

If there are appointed agents in an agency that have not completed mandatory training, this will prevent the agency from renewing with Citizens.

The payment button will be unavailable if any of the listed agents have failed to complete mandatory Citizens training:

to complete mandatory Citizens training:

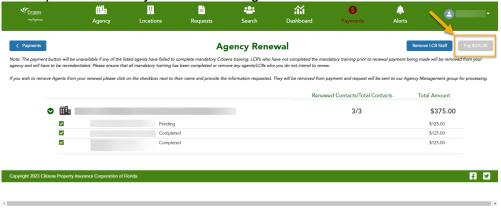

# **Appendix 2: Agent Appointment Education Requirements**, Continued

Mandatory Training: Renewal Education Requirements , continued APs can choose to either nonrenew the appointed agent or allow the appointed agent to complete the mandatory education prior to continuing the agency renewal process:

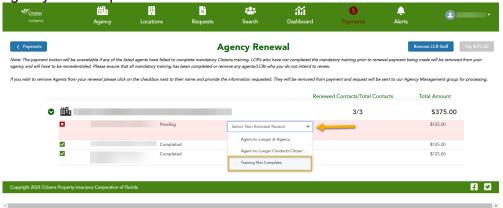

### **Licensed Customer Representatives**

LCRs who have not completed the mandatory training prior to renewal payment being made will be removed from your agency and will have to be recredentialed.

APs can either select **Remove LCR Staff** to manually remove LCRs who have not completed mandatory training or **Pay** to remove them automatically:

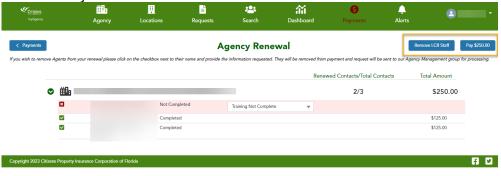

# **Appendix 2: Agent Appointment Education Requirements**, Continued

Mandatory Training: Renewal Education Requirements , continued

### **Avoiding Blocked Renewals or Revoked Credentials**

To avoid adverse action, credentialed users will need to complete the mandatory training or be removed from the agency's staff appointment **prior** to the agency's renewal date.

Users can access mandatory education from the *Agents* site by selecting **Citizens Learning Center** from the *Systems* menu at the top of the webpage:

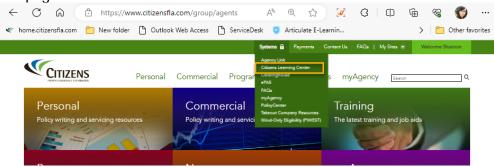

Enter the name of the mandatory education in the search box at the top of the CLC homepage, or, if the training has already been assigned, select **Launch** from the *Past Due* list:

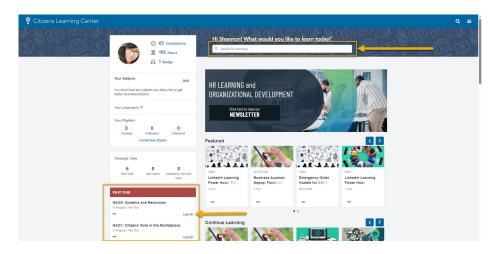

Once the training has been completed, the renewal function to be updated in myAgency.